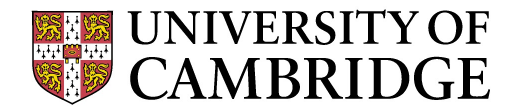

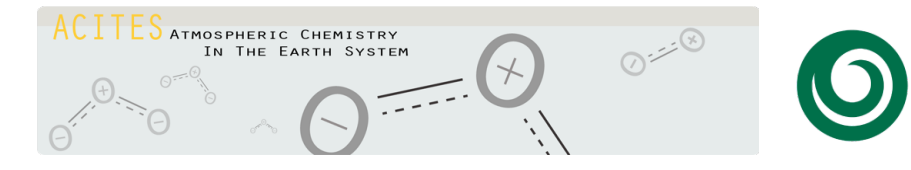

**National Centre for** 

NATURAL ENVIRONMENT

**Atmospheric Science** 

**RESEARCH COUNCIL** 

# **What is STASH?**

### Luke Abraham

### luke.abraham@atm.ch.cam.ac.uk

Centre *for* **Atmospheric Science**

# **Outline**

- What is UKCA and what can I do with it?
- Why should I use it?
- What resources are available?
- Feedback

• UKCA Tutorials

• STASH

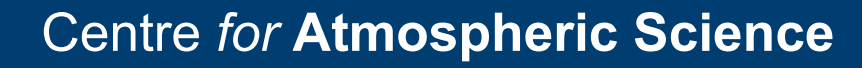

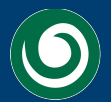

# **What is STASH?**

• STASH is the Unified Model's **Storage Handling and Diagnostic System** ("Spatial and Temporal Averaging and Storage Handling")

### UNIFIED MODEL DOCUMENTATION PAPER NO C4

# STORAGE HANDLING AND DIAGNOSTIC SYSTEM (STASH)

- It is designed to cope with the many different configurations that the UM can be used in, but still provide output in a consistent and standard way
- The basic building block of STASH is the *horizontal* field
	- It uniquely labels prognostic, ancillary, and diagnostic fields
- Calls to STASH are made every timestep to allow it to extract, process, and output data

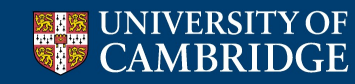

Centre *for* **Atmospheric Science**

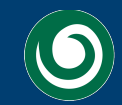

National Centre for

## **Model Sections**

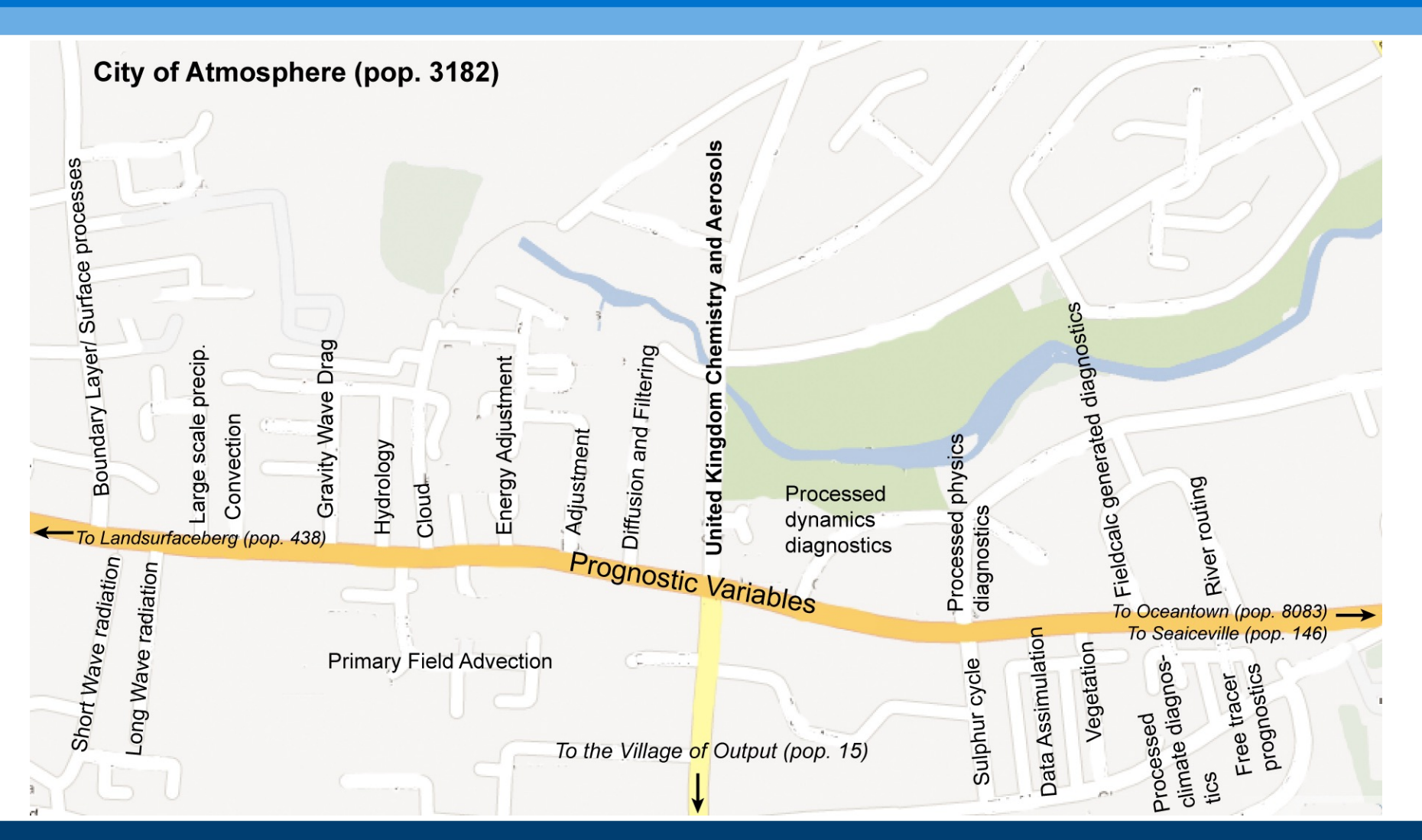

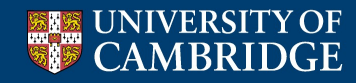

Centre *for* **Atmospheric Science**

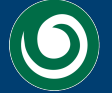

**National Centre for** Atmospheric

# **STASH Sections**

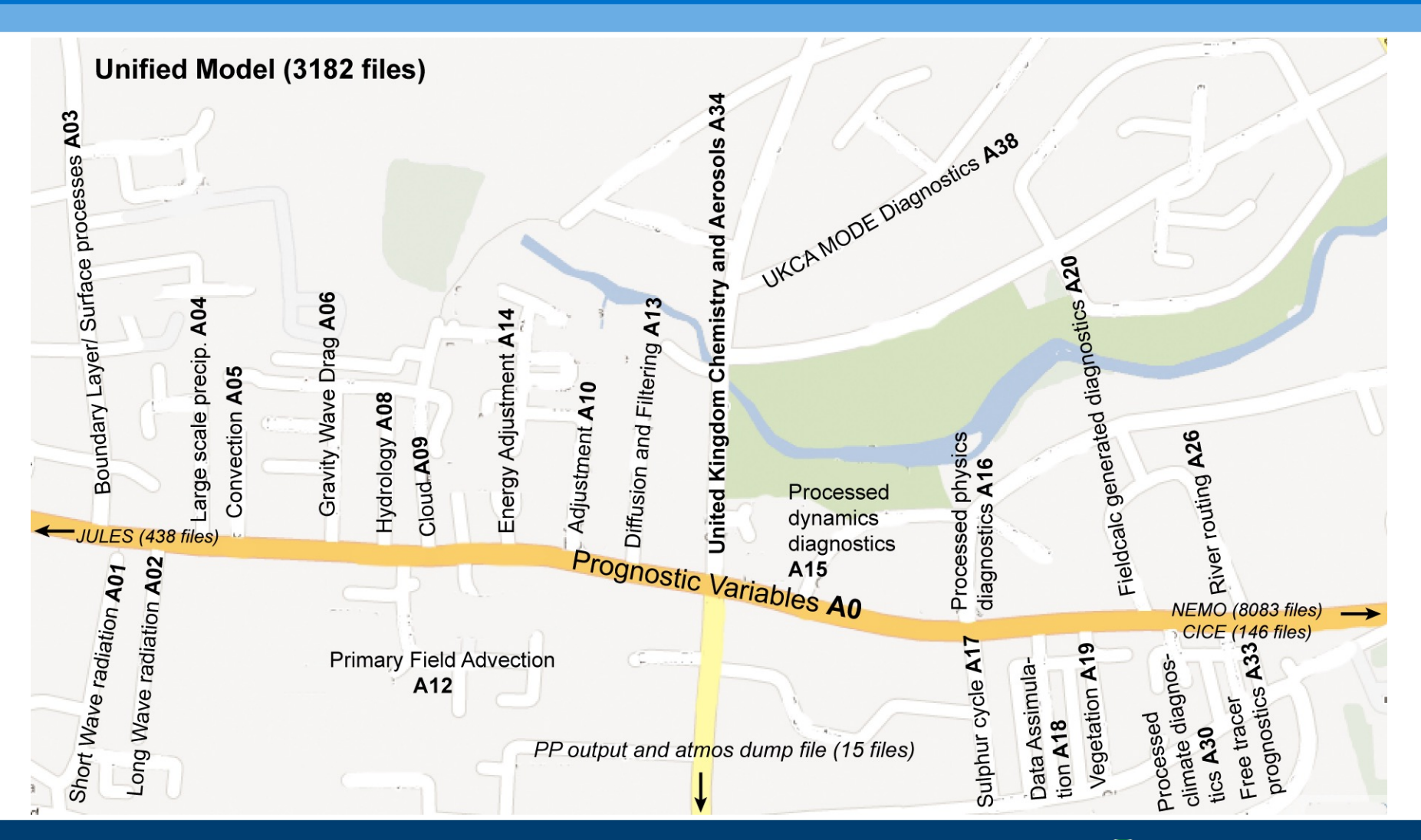

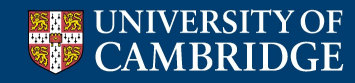

Centre *for* **Atmospheric Science**

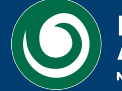

**National Centre for** Atmospheric Science

# **STASH sections, STASH items**

- While it is easy to make variables within the UM, if you want to output this variable cleanly, it must be defined within STASH.
- Each STASH code is made up of 5 numbers, giving the address of the prognostic or diagnostic within the model.
	- The first two numbers are the **section**
	- The last three numbers are the **item**
	- There can only be **512 items** per section
- e.g.
	- § UKCA N2O has STASH code 34049
	- Specific humidity has STASH code 10 (00010 = section 00, item 010)

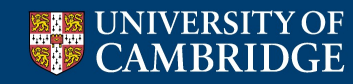

Centre *for* **Atmospheric Science**

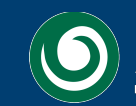

**National Centre for** 

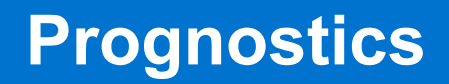

- Prognostic variables are those that the code requires to derive all other quantities
	- e.g. u, v, q etc.
	- tracers are also prognostic quantities

• Prognostics are outputted in UM dump files (*jobid***a.da\***)

• In the code these prognostics are held within a master array called **D1**

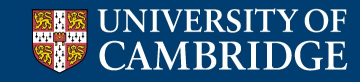

Centre *for* **Atmospheric Science**

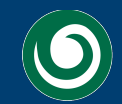

**National Centre for** 

# **Diagnostics**

- Diagnostics are all variables which are not prognostics (i.e. the model does not need these to restart, since it can calculate these from prognostic variables)
	- e.g. pressure on model levels, UKCA reaction fluxes etc
- Diagnostics are not held within **D1**, they are copied into STASH directly
- In the code this is done with a call to **copydiag** to put the diagnostic into the **STASHwork** array, before it is passed via a call to STASH
- For most UKCA diagnostics, these steps are already done for you using the **asad\_chem\_flux\_diags** module

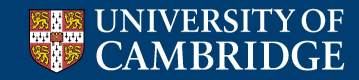

Centre *for* **Atmospheric Science**

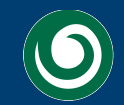

**National Centre** 

# **STASH treatment of variables**

- The STASH system also provides a GUI in the UMUI for managing all model output
- Diagnostic and prognostic variables are treated equally when outputting to data files
- There is a high level of control over:
	- The time domain the variables are sampled and processed over
	- The spatial domain the variables are sampled and processed over
- The variables can output through different output streams (fields-files or 'PP files') or passed through to the climate meaning stream

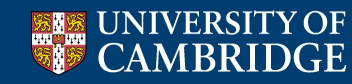

Centre *for* **Atmospheric Science**

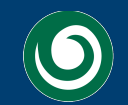

# **pre-STASHmaster files**

- If STASH sections are analogous to streets in a city, then STASH items are analogous to houses on each street
- In order to output the variable correctly then you need to get the address right
- This is done with the use of a pre-STASHmaster file
	- This defines the STASH section and item numbers, the levels it is valid for, if it is a prognostic or not, and many others
	- It can also be used to remove unwanted variables from a model dump
	- A full description can be found in UMDP C4 (ask me for a copy or see the collaboration Twiki)

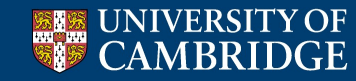

Centre *for* **Atmospheric Science**

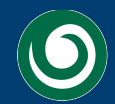

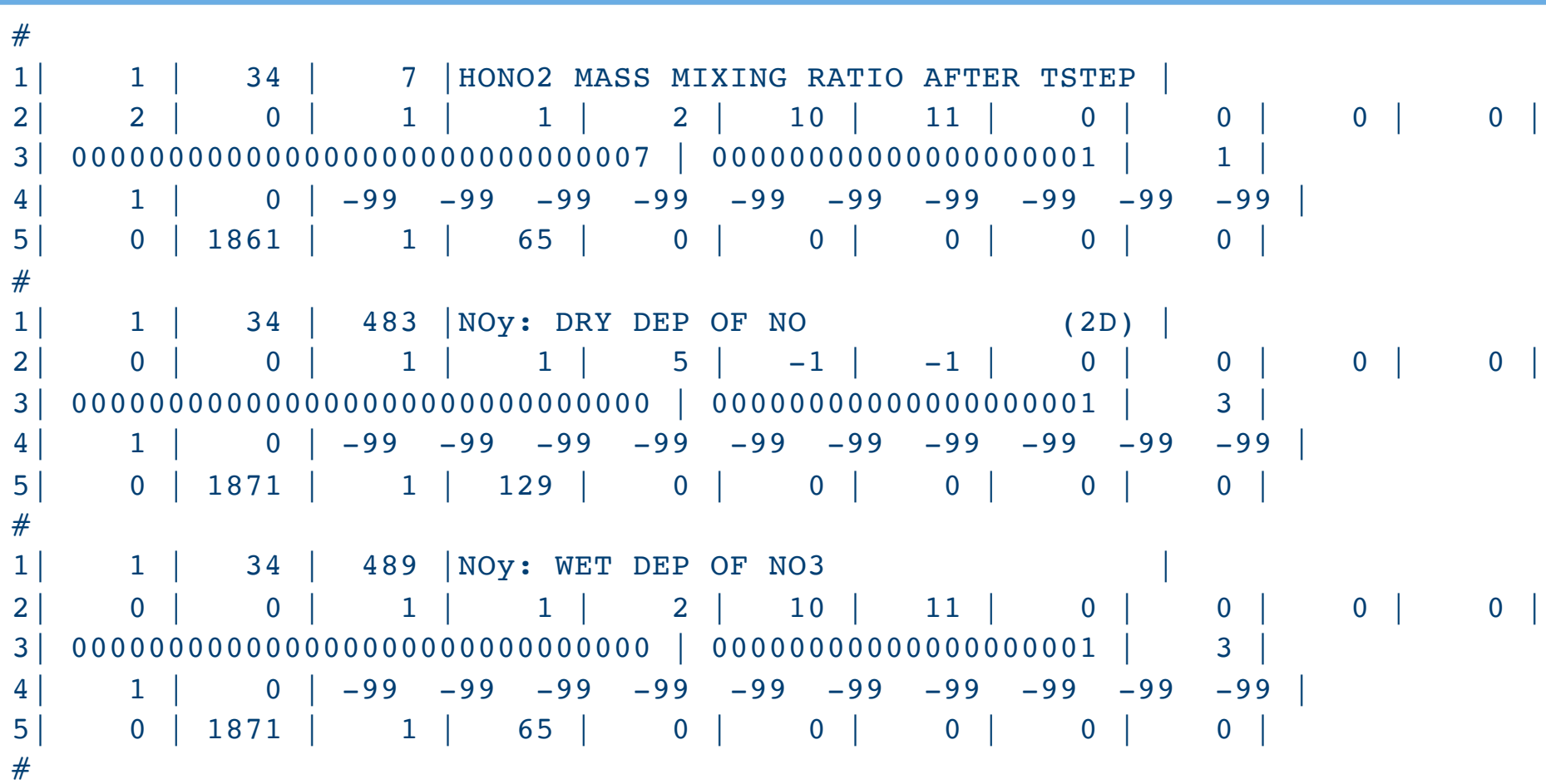

Centre *for* **Atmospheric Science**

**EXECUNIVERSITY OF** 

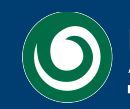

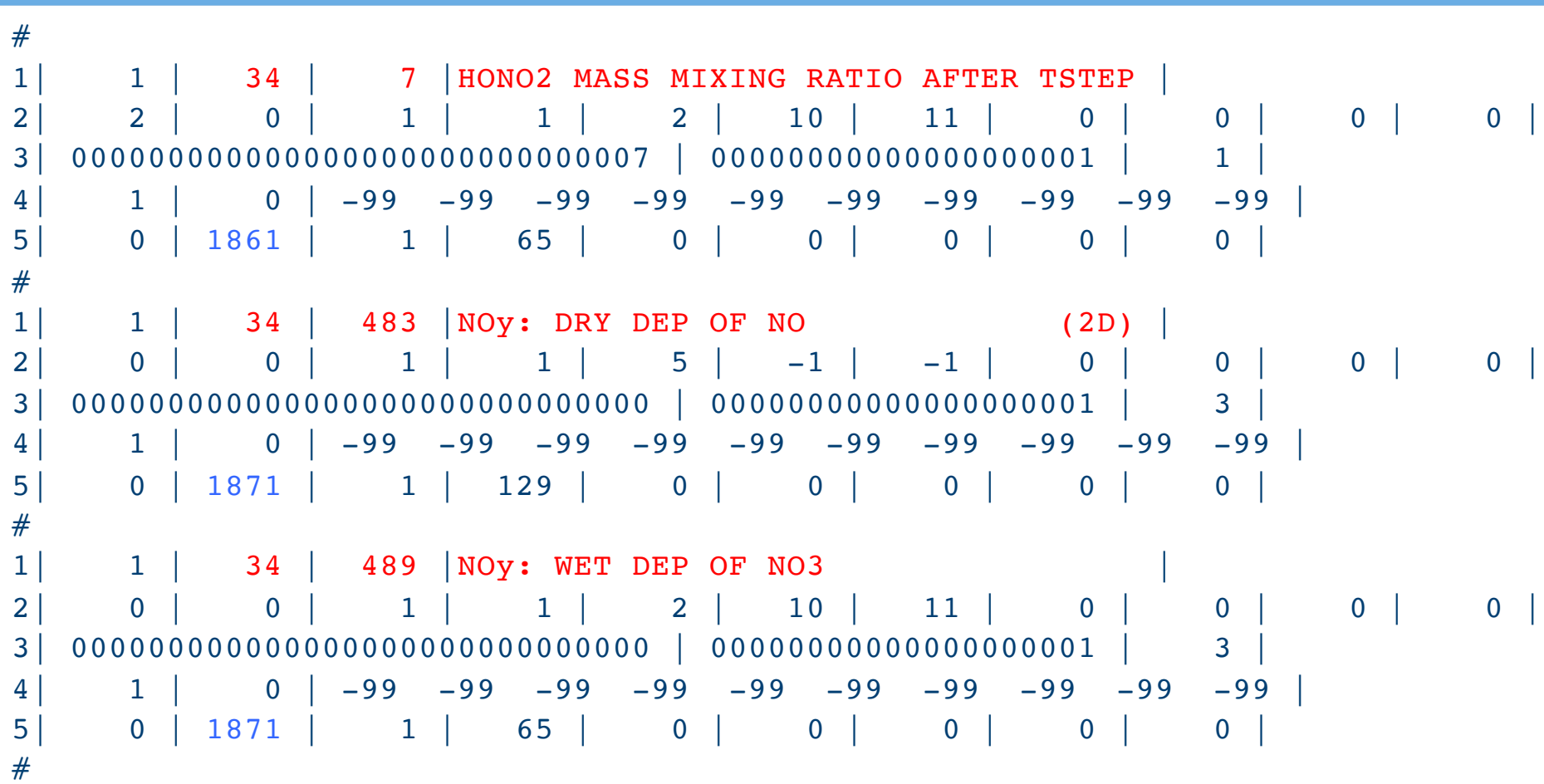

Centre *for* **Atmospheric Science**

**EN UNIVERSITY OF** 

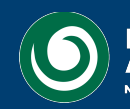

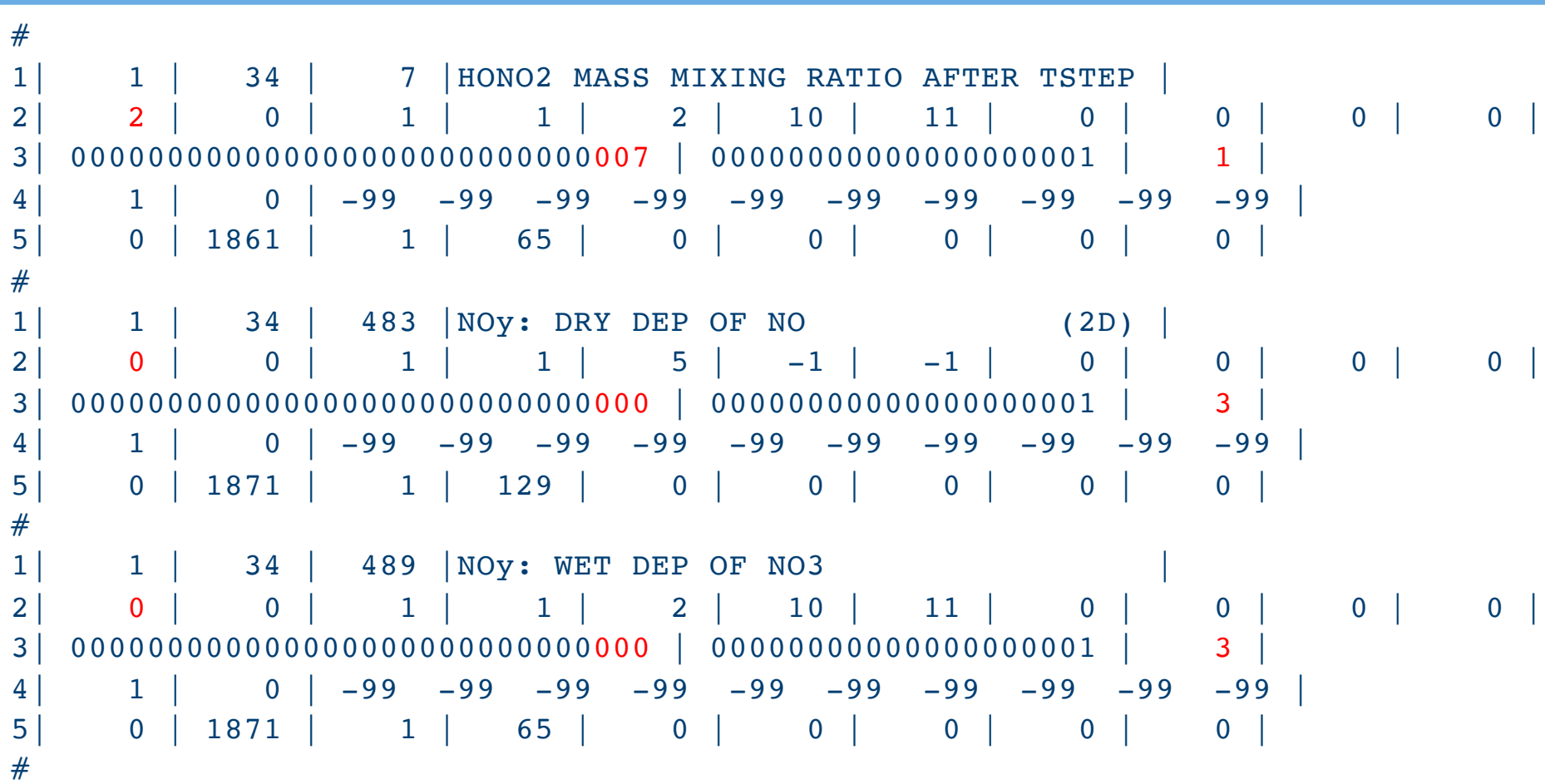

Centre *for* **Atmospheric Science**

**EXECUNIVERSITY OF** 

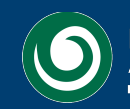

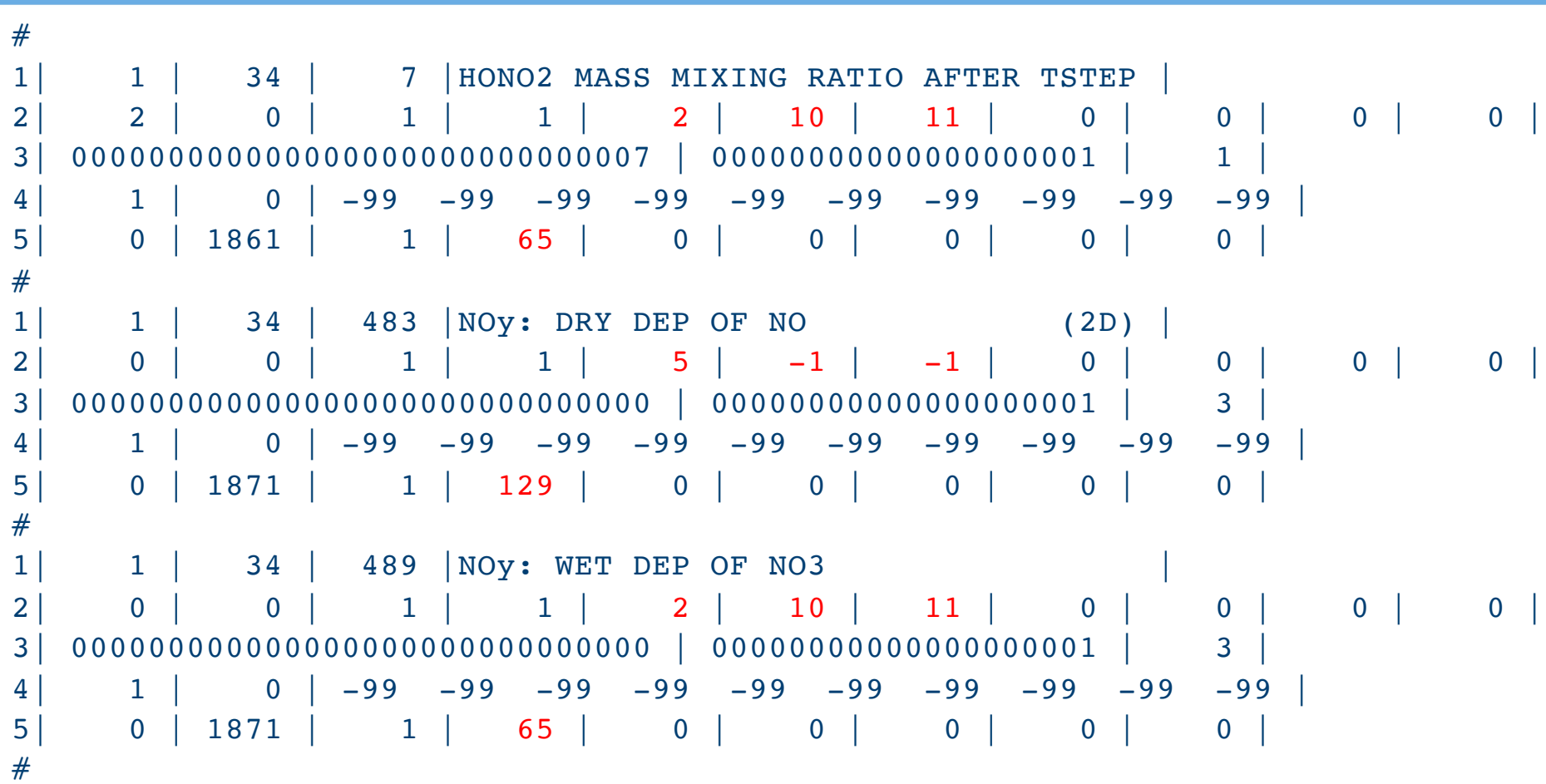

Centre *for* **Atmospheric Science**

**EXECUNIVERSITY OF** 

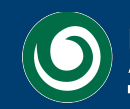

# **Removing a field from a UM dump**

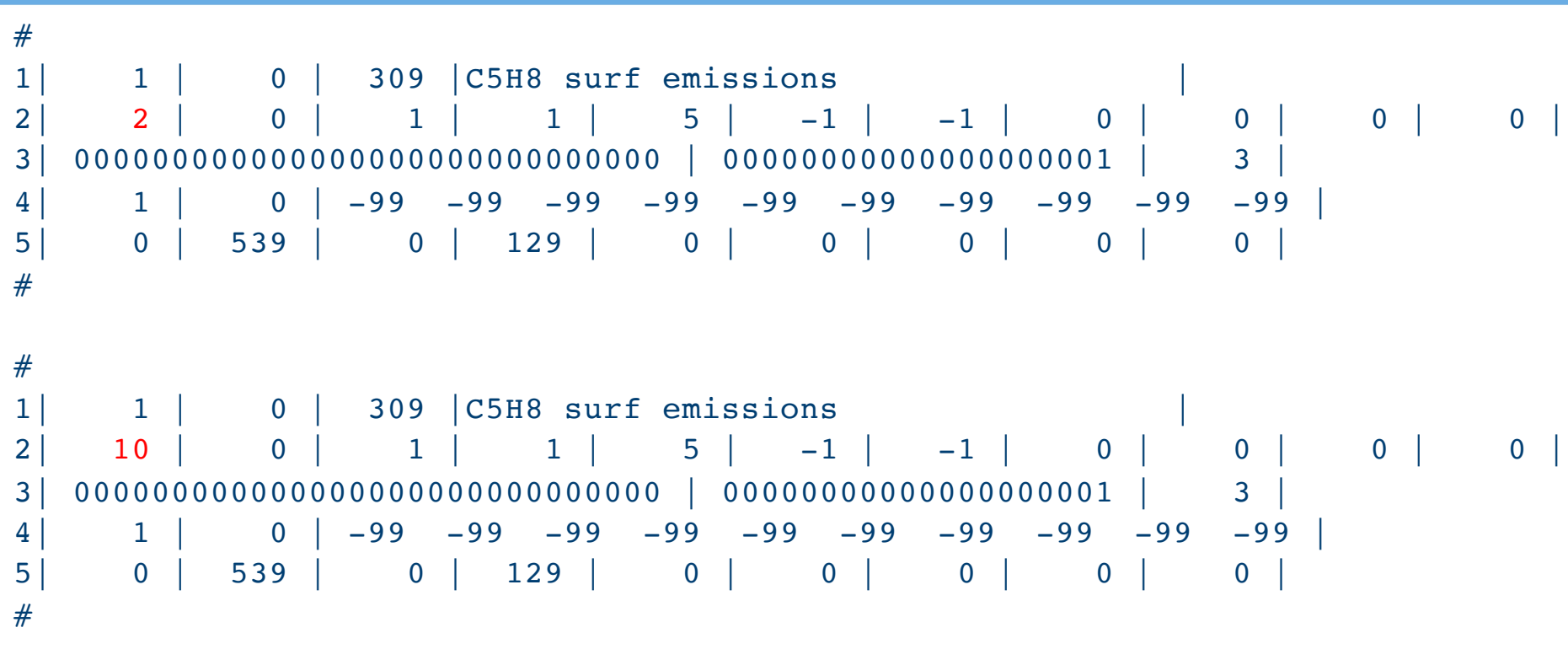

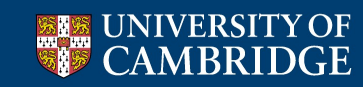

Centre *for* **Atmospheric Science**

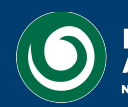

```
H1| SUBMODEL_NUMBER=1
H2 SUBMODEL NAME=ATMOS
H3 UM_VERSION=7.3
#
#|Model |Sectn | Item |Name |
#|Space |Point | Time | Grid |LevelT|LevelF|LevelL|PseudT|PseudF|PseudL|LevCom|
#| Option Codes | Version Mask | Halo |
#|DataT |DumpP | PC1 PC2 PC3 PC4 PC5 PC6 PC7 PC8 PC9 PCA |
#|Rotate| PPFC | USER | LBVC | BLEV | TLEV |RBLEVV| CFLL | CFFF |
#
1| 1 | 34 | 512 | NEW DIAGNOSTIC |
2 | 0 | 0 | 1 | 1 | 2 | 10 | 11 | 0 | 0 | 0 | 0 |
3| 000000000000000000000000000000 | 00000000000000000001 | 3 |
4| 1 | 0 | -99 -99 -99 -99 -99 -99 -99 -99 -99 -99 |
5| 0 | 1871 | 1 | 65 | 0 | 0 | 0 | 0 | 0 |
#
1 -1 -1 -1 -1 \pm \text{END} of file mark
2| 0 | 0 | 0 | 0 | 0 | 0 | 0 | 0 | 0 | 0 | 0 |
3| 000000000000000000000000000000 | 00000000000000000000 | 0 |
4| 0 | 0 | -99 -99 -99 -99 -30 -99 -99 -99 -99 -99 |
5| 0 | 0 | 0 | 0 | 0 | 0 | 0 | 0 | 0 |
#
```
Centre *for* **Atmospheric Science**

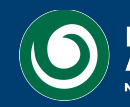

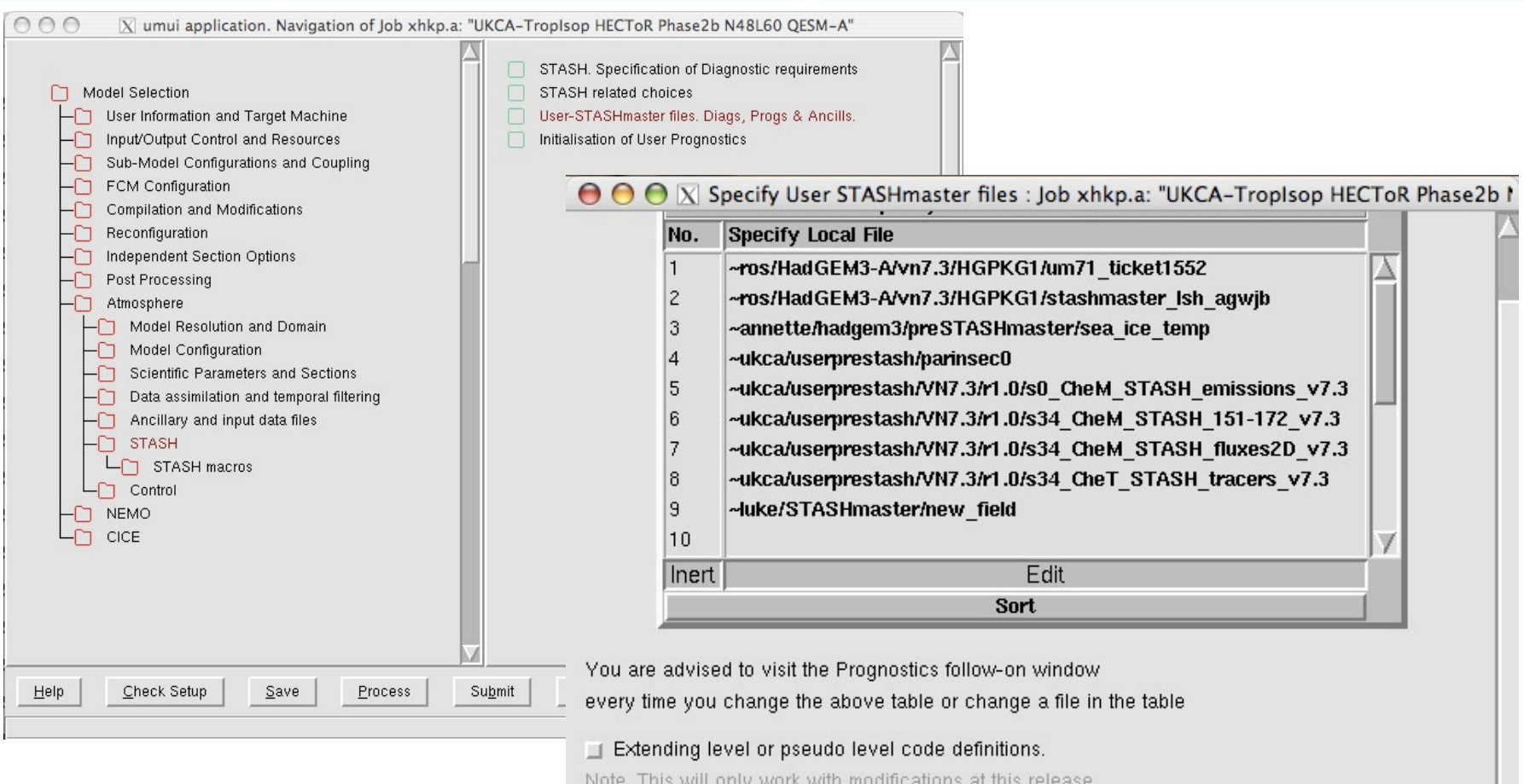

Set codes that are not required to zero. See help.

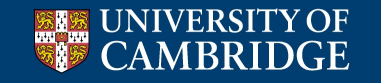

### **Centre**

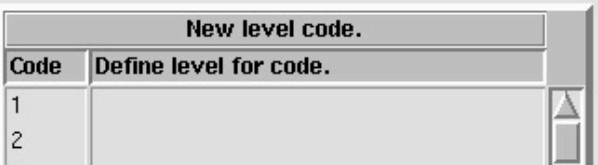

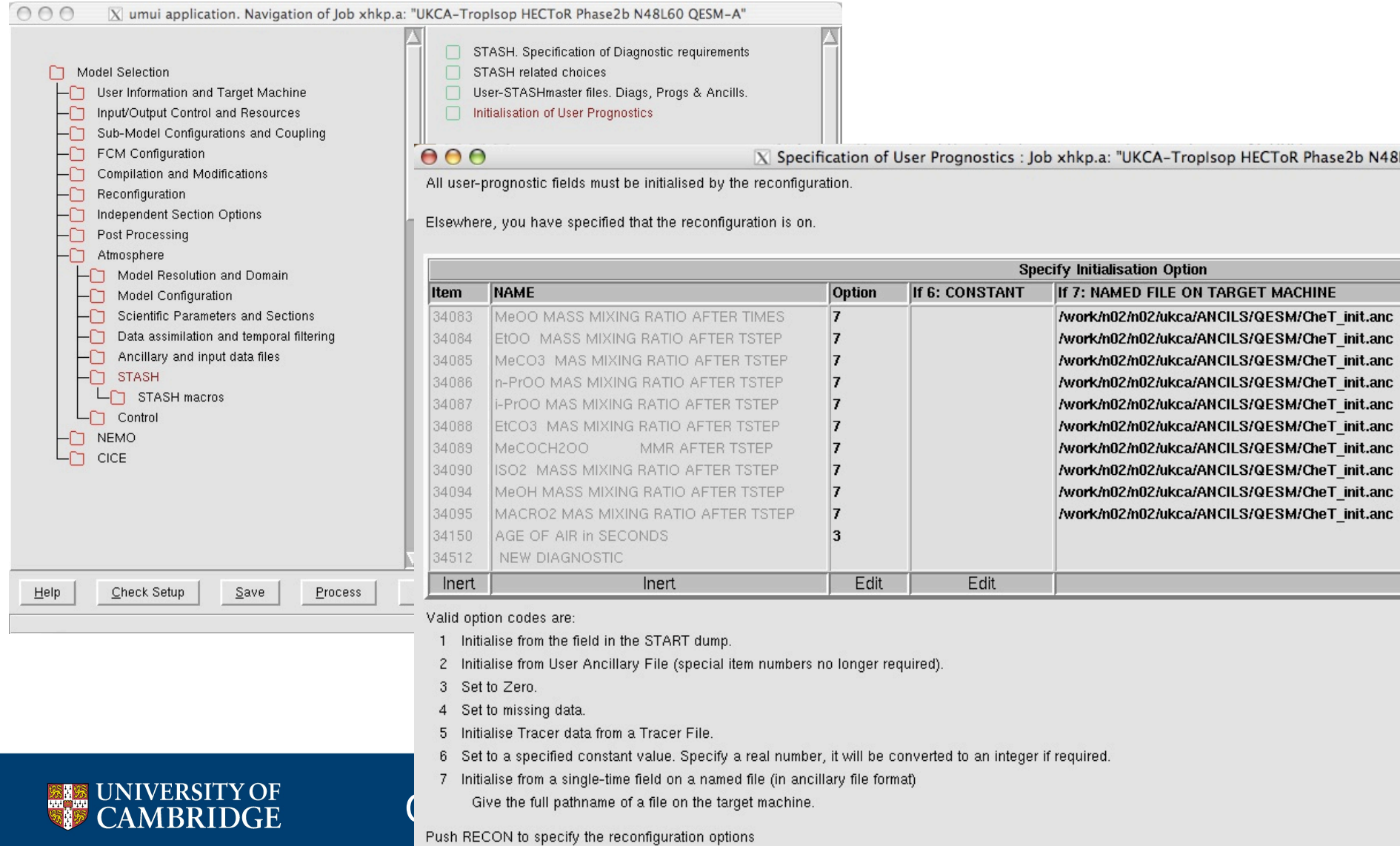

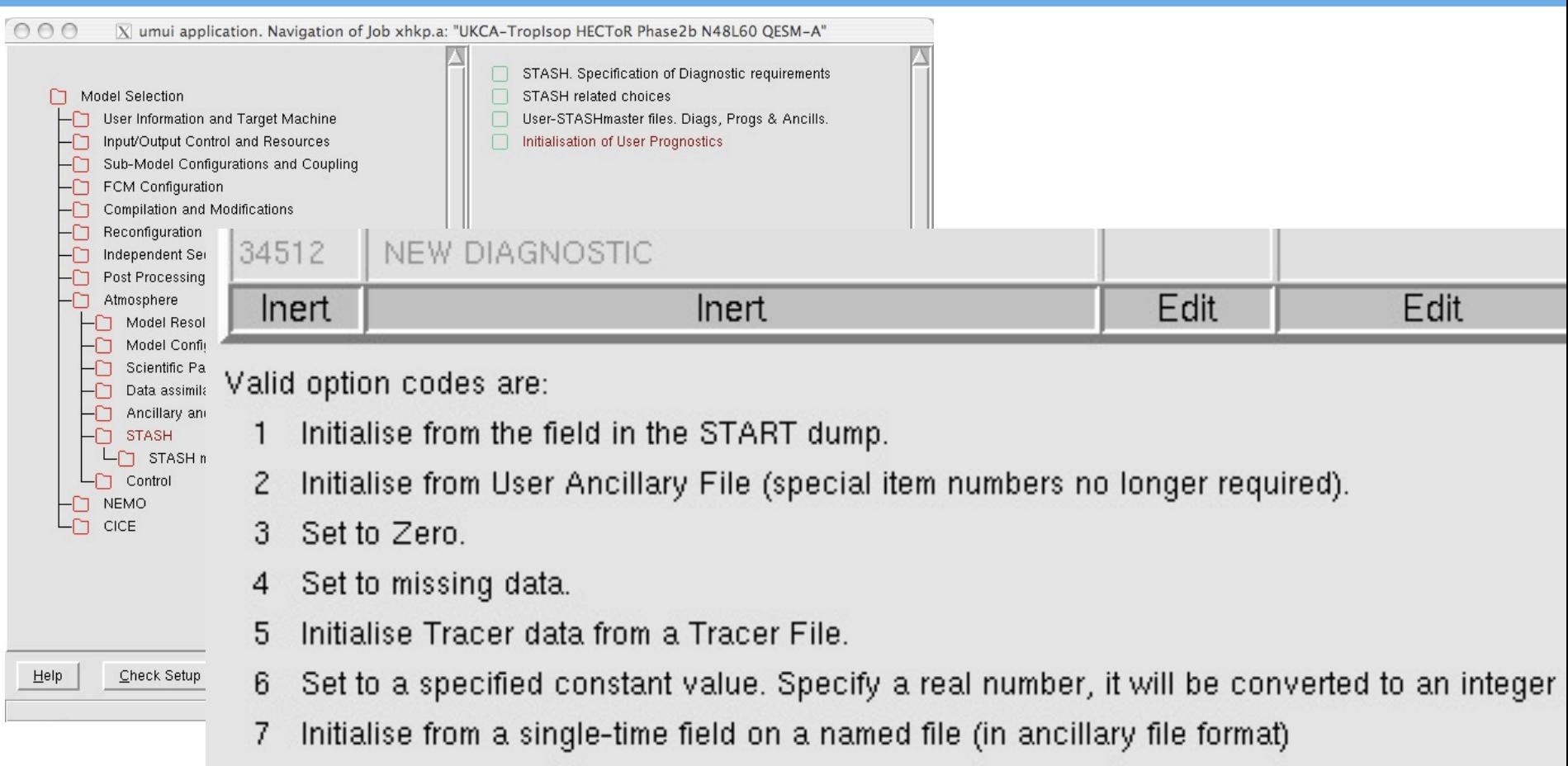

Give the full pathname of a file on the target machine.

#### UNIVERSITY OF **MBRIDGE**

### Centre *for* **Atmospheric Science**

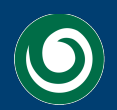

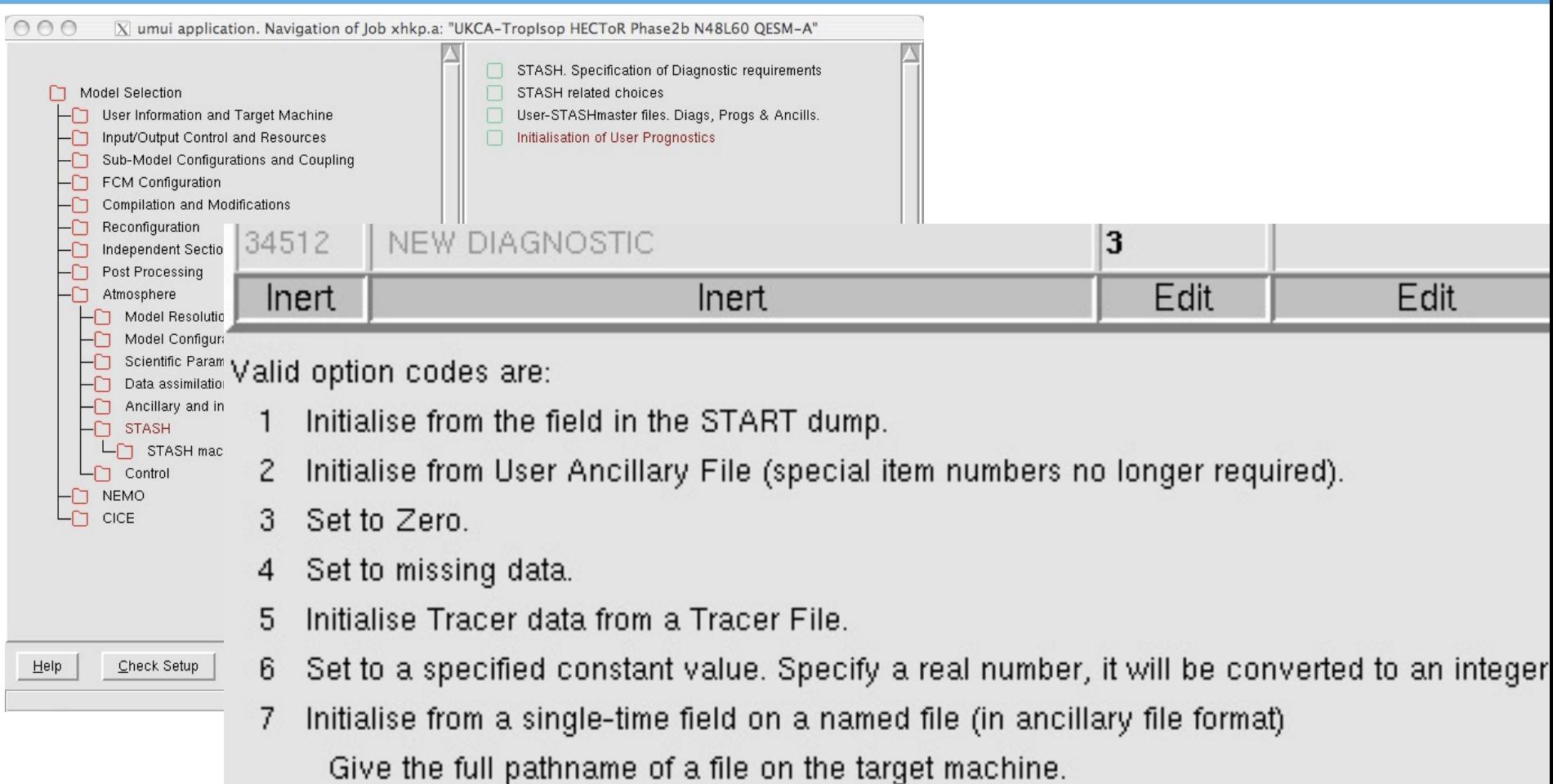

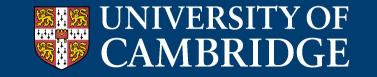

### Centre *for* **Atmospheric Science**

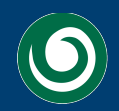

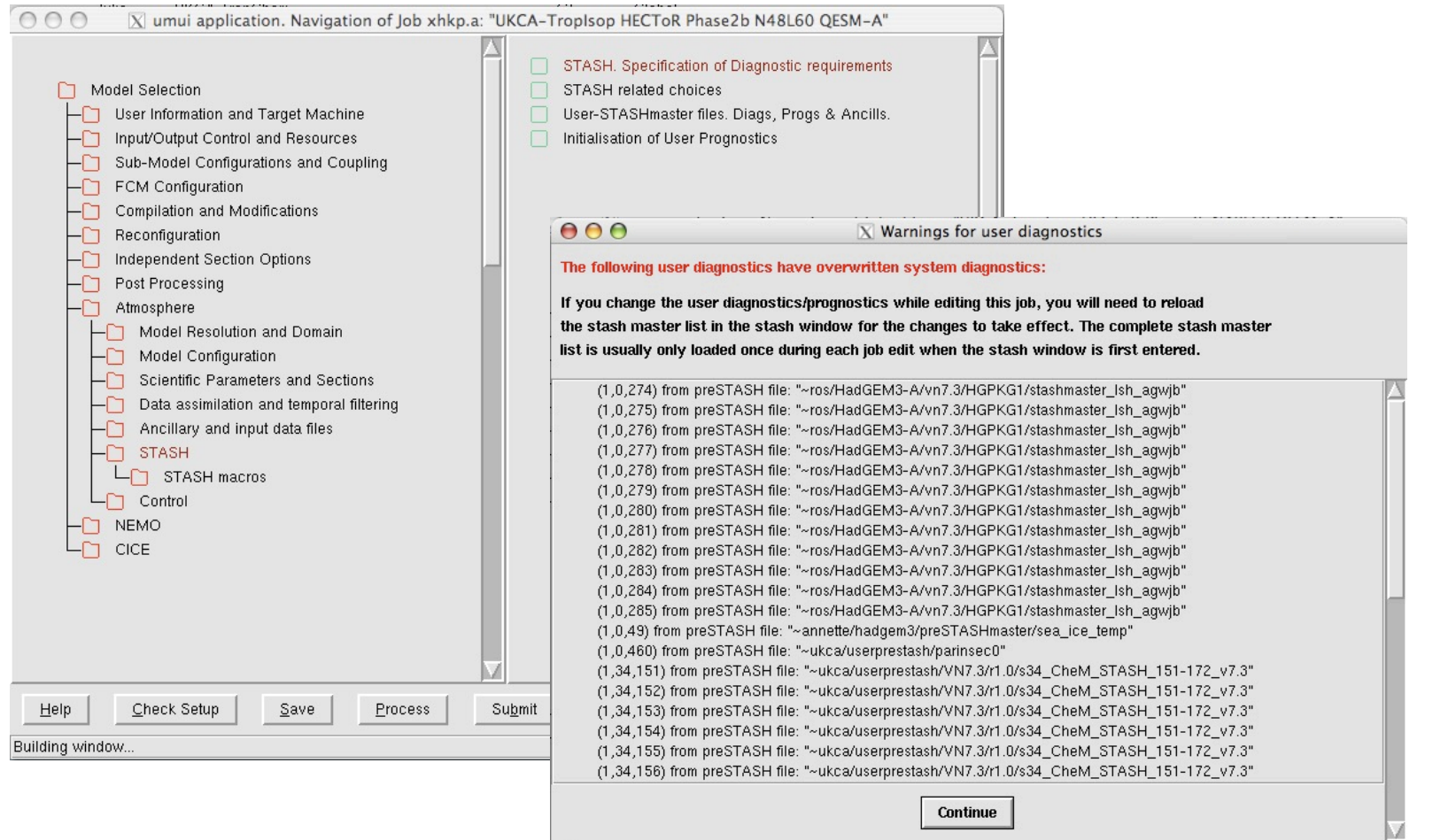

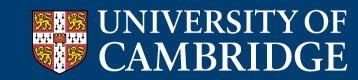

Centre *for* **Atmospheric Science**

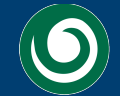

**National Centre for** Atmospheric Science **NATURAL ENVIRONMENT RESEARCH COUNCIL** 

 $\overline{X}$  STASH Panel ATMOS. Experiment xhkp, Job a

#### STASH Profiles Diagnostics Help

 $000$ 

#### **Time Profiles available**

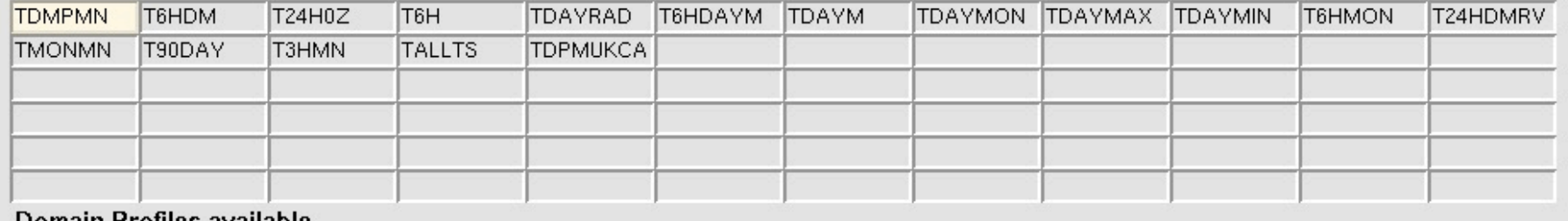

#### Domain Profiles available

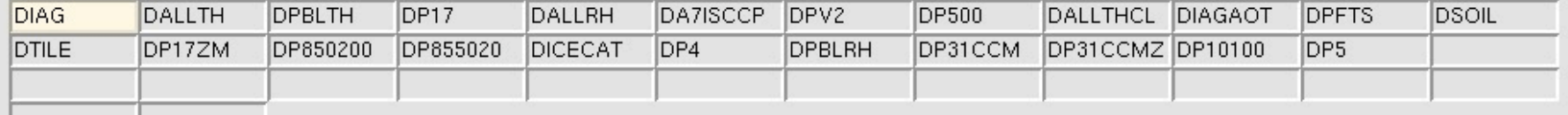

#### **Usage Profiles available**

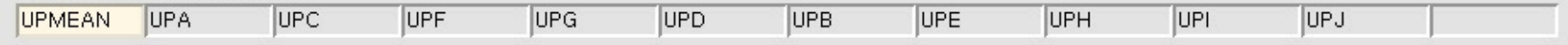

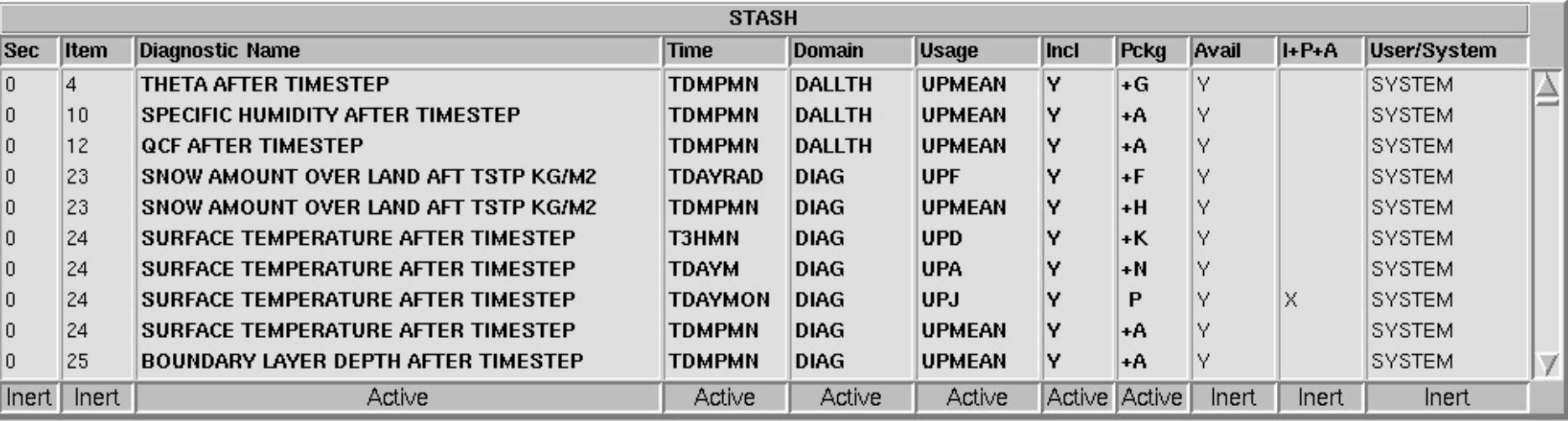

 $\overline{X}$  STASH Panel ATMOS. Experiment xhkp, Job a

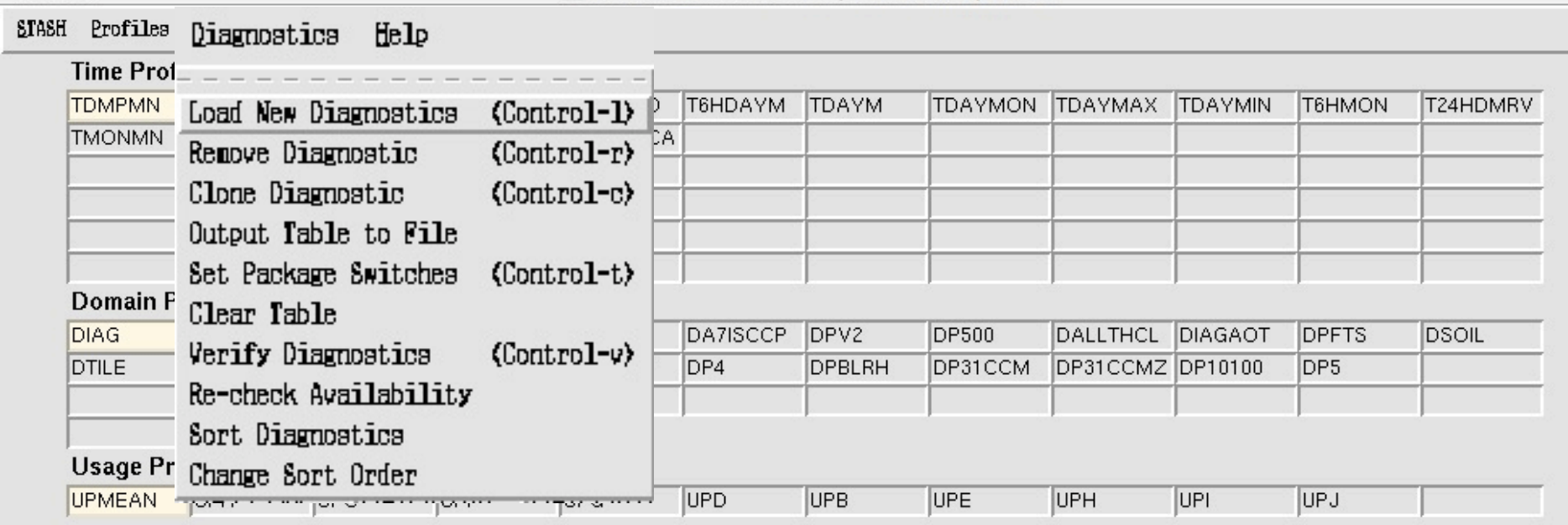

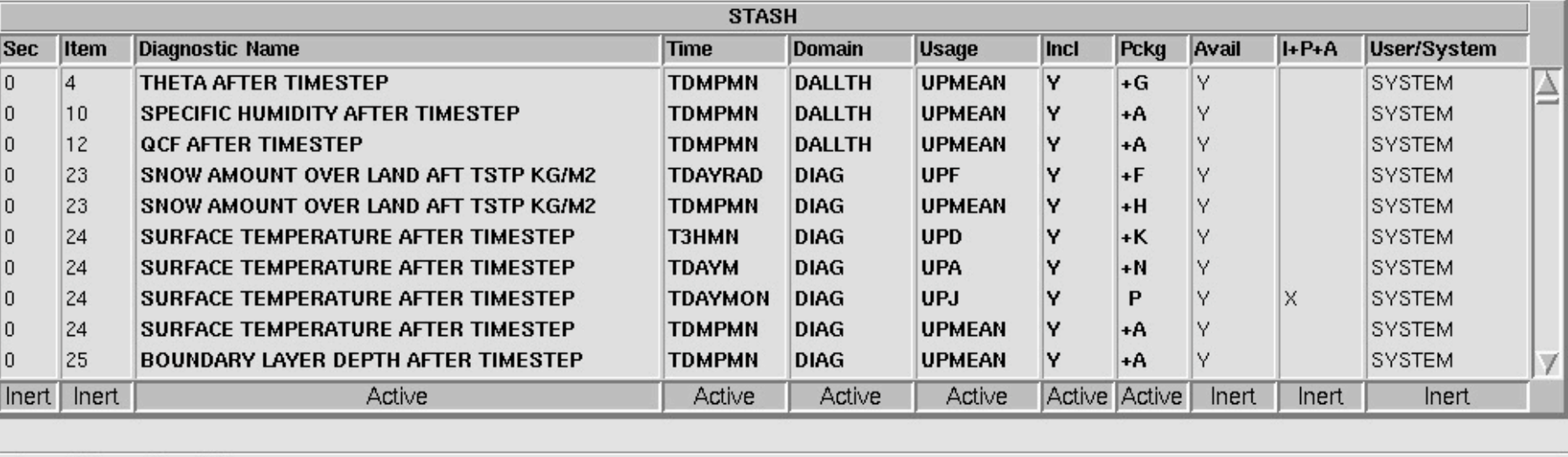

 $000$ 

Cancel

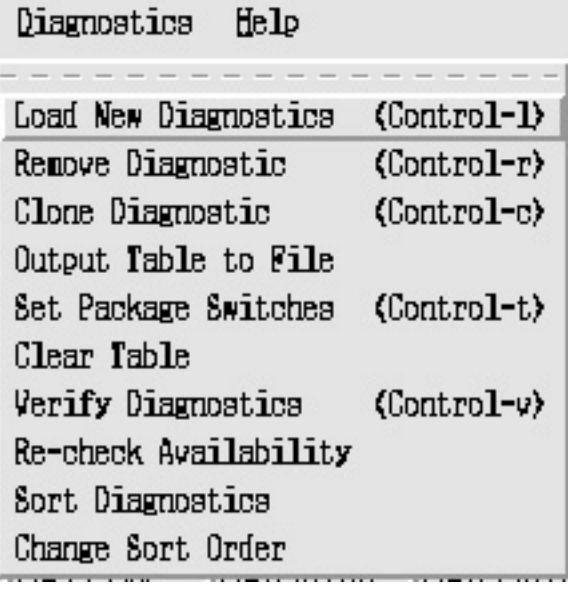

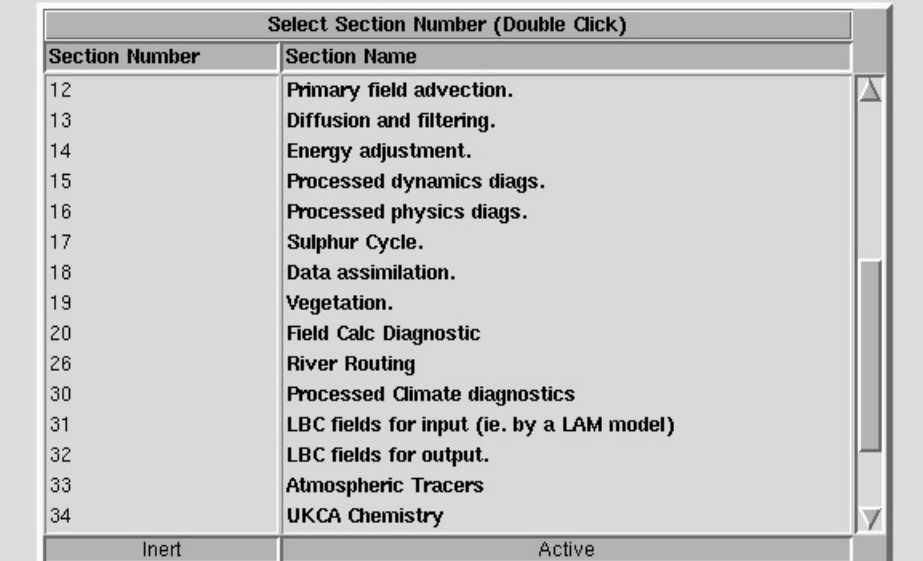

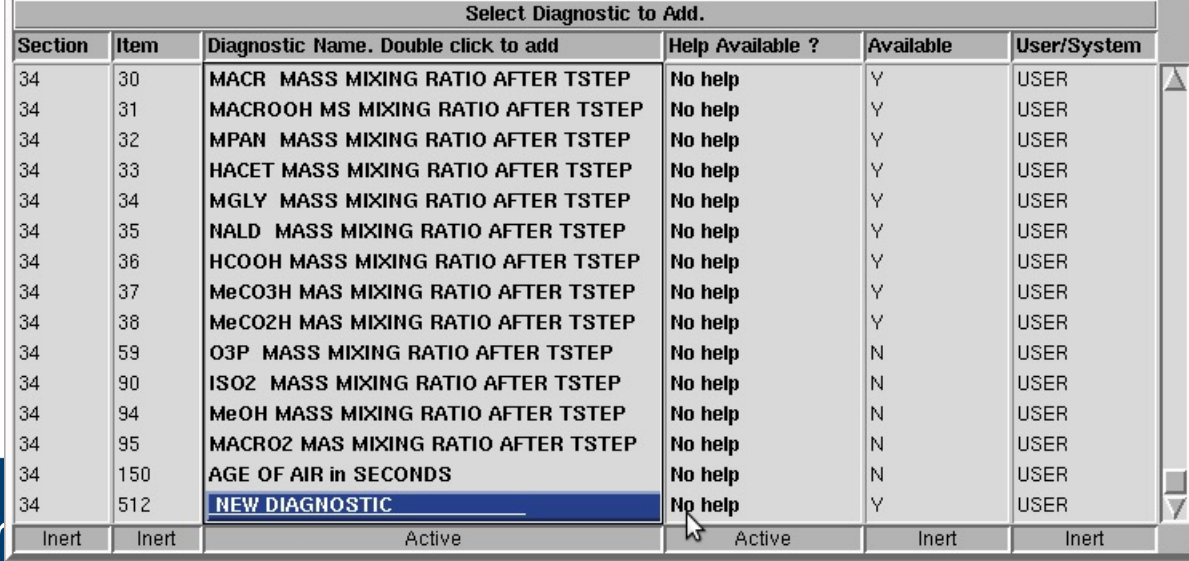

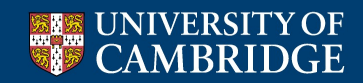

**Centre** 

 $\bar{X}$  STASH Panel ATMOS. Experiment xhkp, Job a

#### STASH Profiles Diagnostics Help

 $000$ 

#### **Time Profiles available**

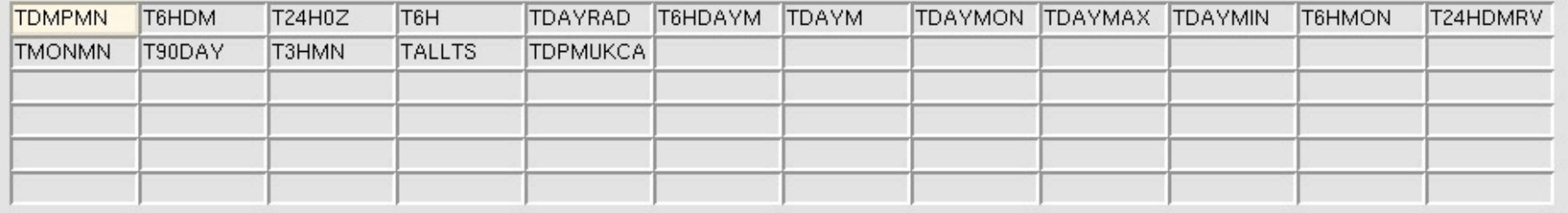

#### Domain Profiles available

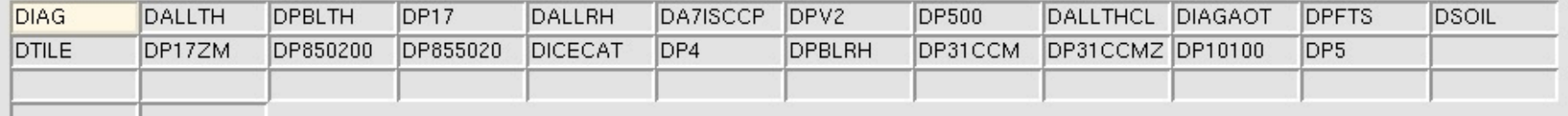

#### **Usage Profiles available**

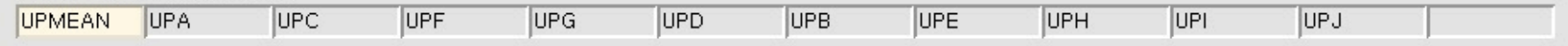

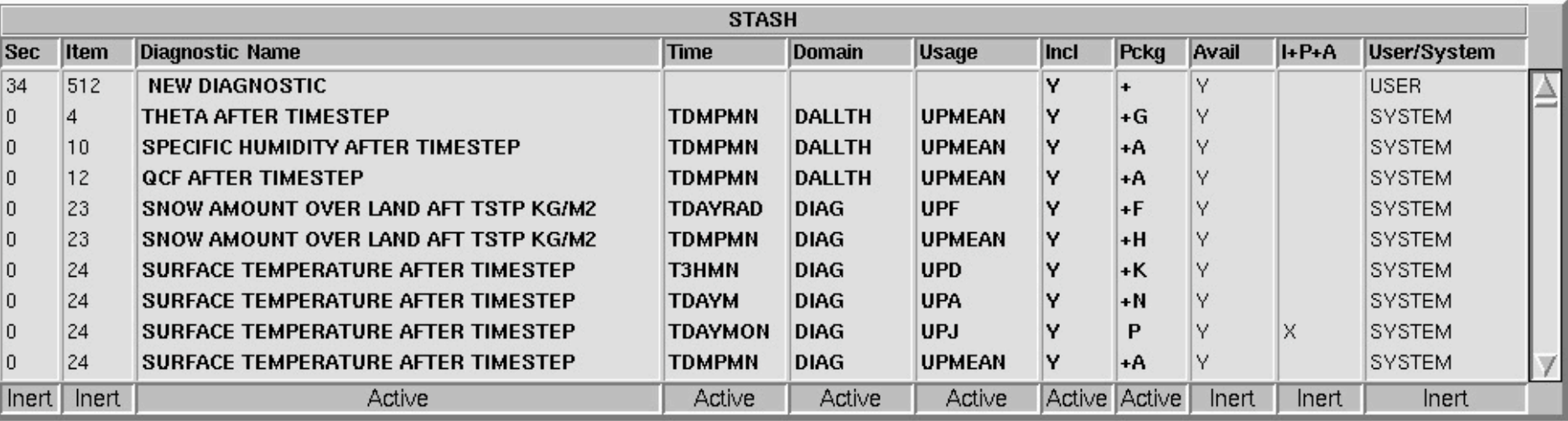

 $\bar{X}$  STASH Panel ATMOS. Experiment xhkp, Job a

#### Diagnostics Help STASH Profiles

 $000$ 

### **Time Profiles available**

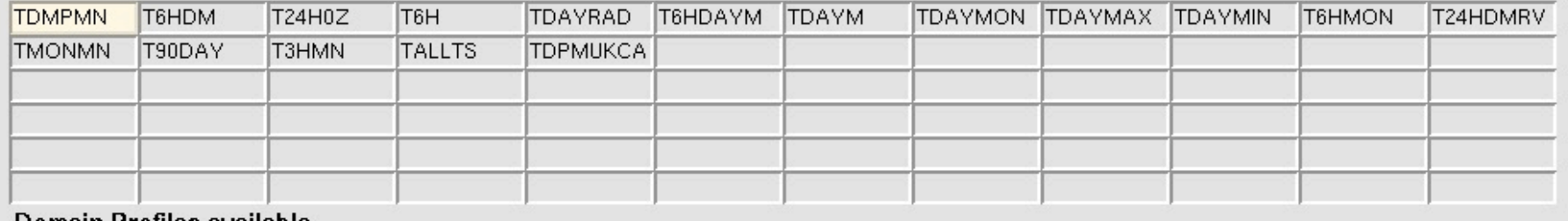

#### Domain Profiles available

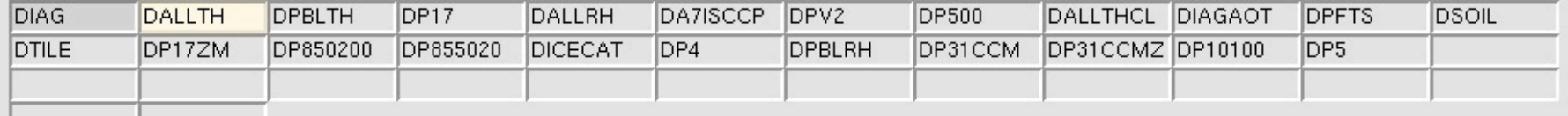

#### **Usage Profiles available**

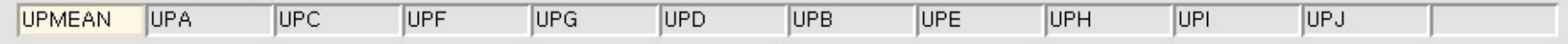

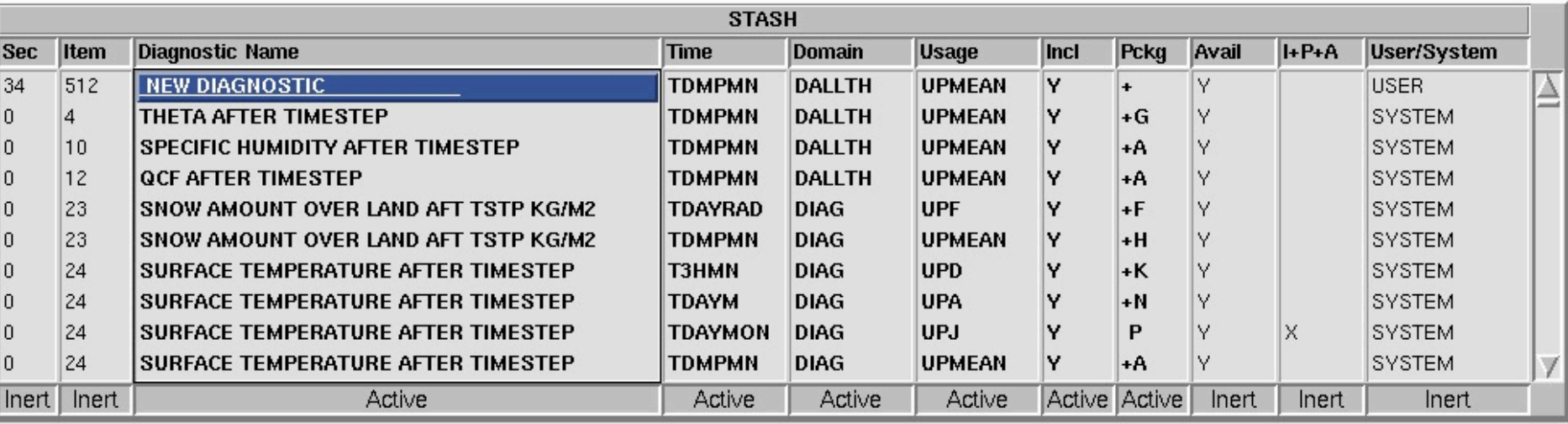

# **Domain Profile**

#### $000$ X STASH Panel ATMOS. Experiment xhkp, Job a **STASH** Profiles Diagnostics Help able. TDAYRAD T6HDAYM **TDAYM TDAYMON** TDAYMAX **TDAYMIN T6HMON** T24HDMRV **Edit Profile** Þ Edit time **TDPMUKCA** Delete Profile × Edit domain Copy Profile Edit usage Domain Profiles available **DIAG** DP17 **DP500 DALLTH DPBLTH** DALLRH DA7ISCCP DPV2 **DALLTHCL DIAGAOT DPFTS DSOIL DTILE** DP17ZM DP850200 DP855020 **DICECAT** DP4 **DPBLRH** DP31CCM DP31CCMZ DP10100 DP<sub>5</sub> **Usage Profiles available** UPMEAN UPA UPC UPF UPG UPD **UPB** UPE UPH UPI **UPJ**

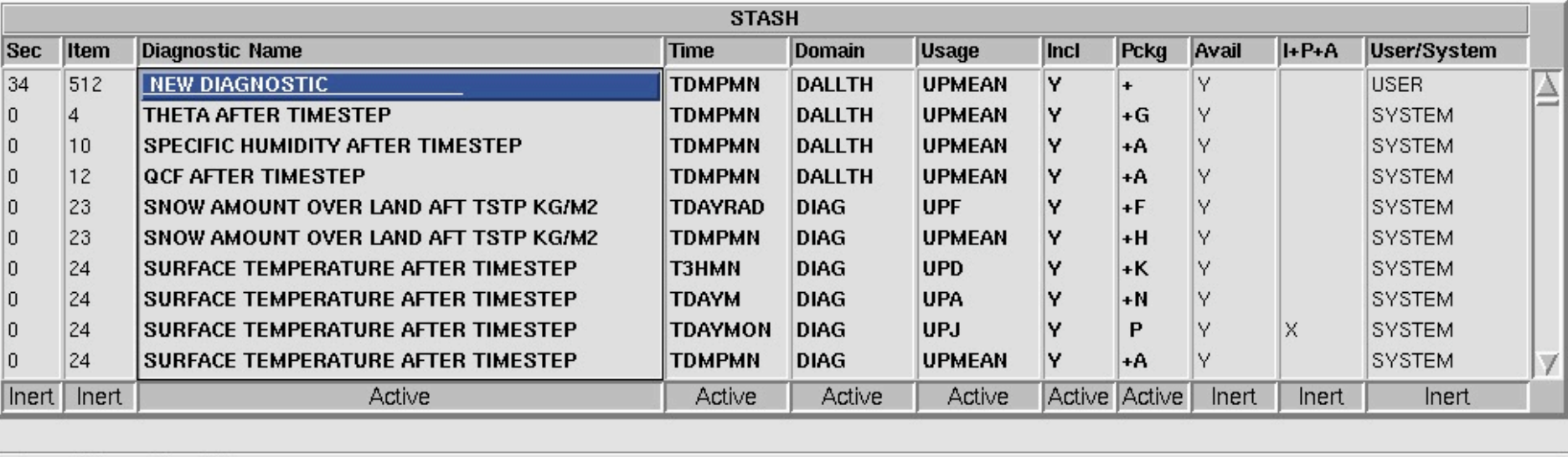

# **Domain Profile**

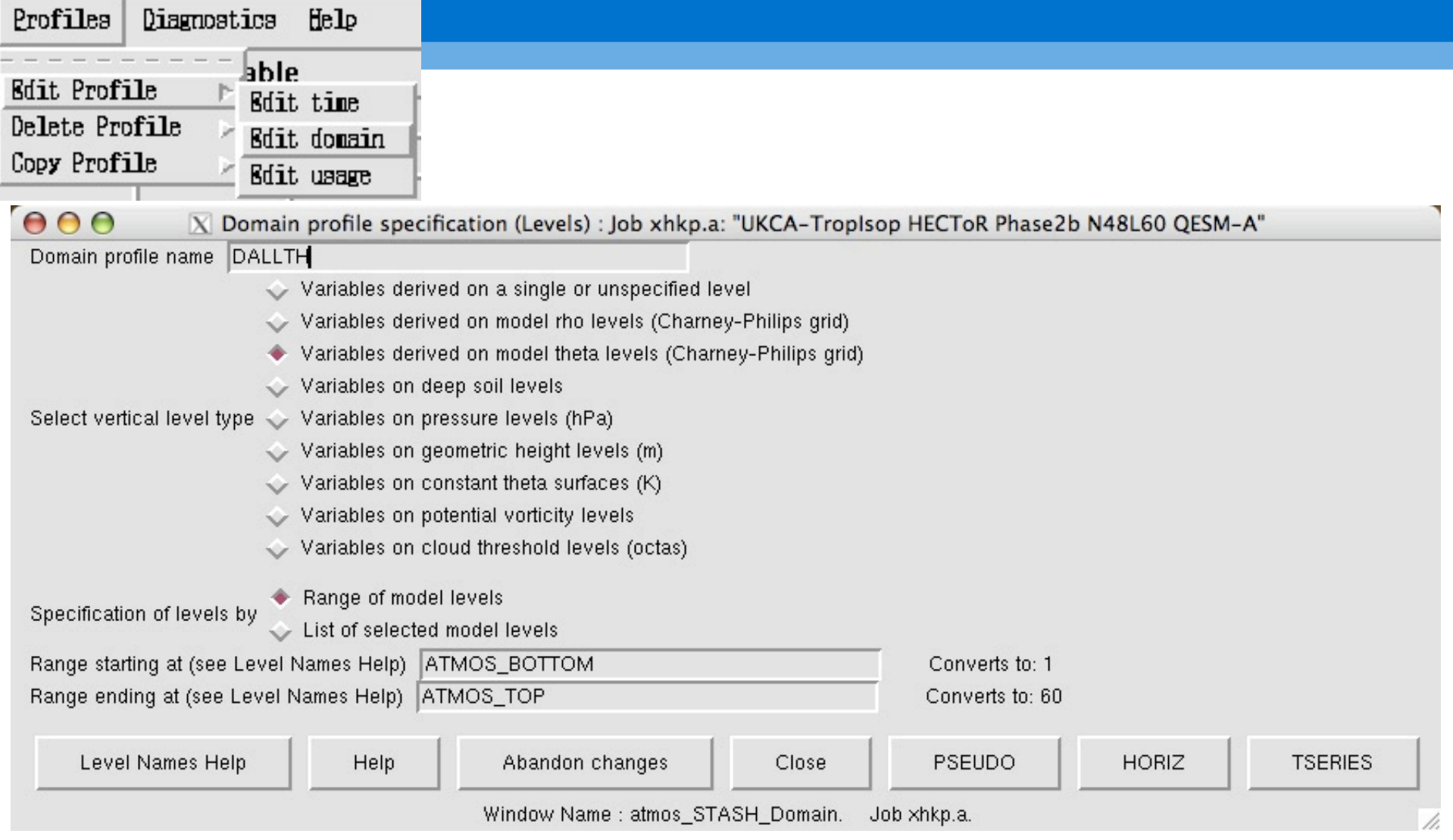

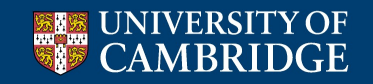

Centre *for* **Atmospheric Science**

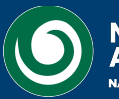

**National Centre for Atmospheric Science** NATURAL ENVIRONMENT RESEARCH COUNCIL

- We have passed this diagnostic through to **UPMEAN**, but what does this mean?
- There are 12 streams in the UM that lead to output files. I will cover the first 11 later, but the  $12<sup>th</sup>$  is the climate meaning stream
	- This stream works slightly differently to the other streams, where "what you see is what you get"
	- The behaviour of the climate meaning stream is controlled elsewhere in the UMUI

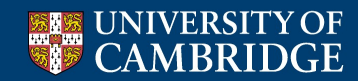

Centre *for* **Atmospheric Science**

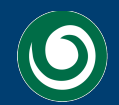

**National Centre for** 

 $\epsilon$ 

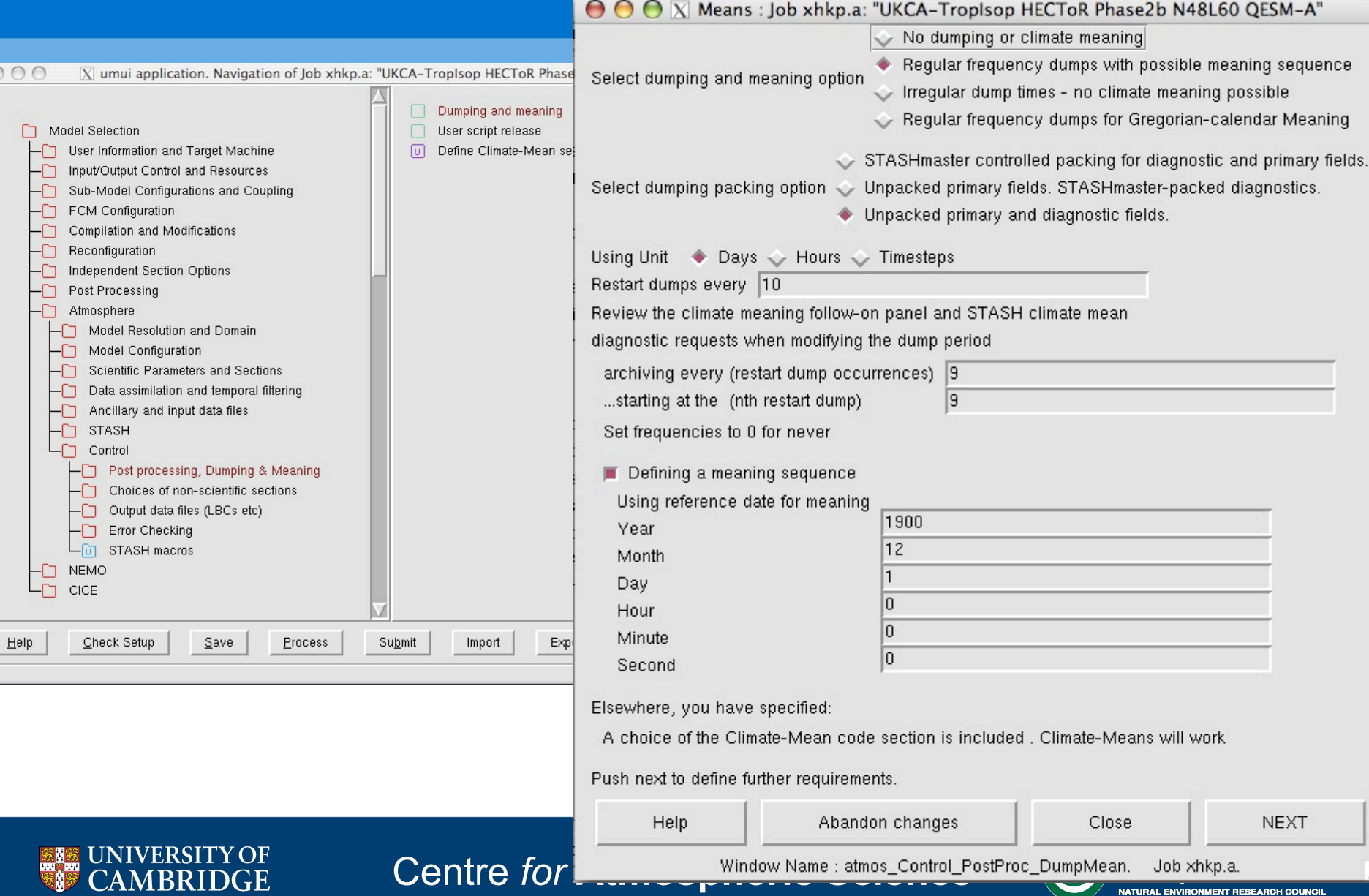

pm (monthly mean) ps (seasonal mean) py (annual mean) px (decadal mean) files will be produced

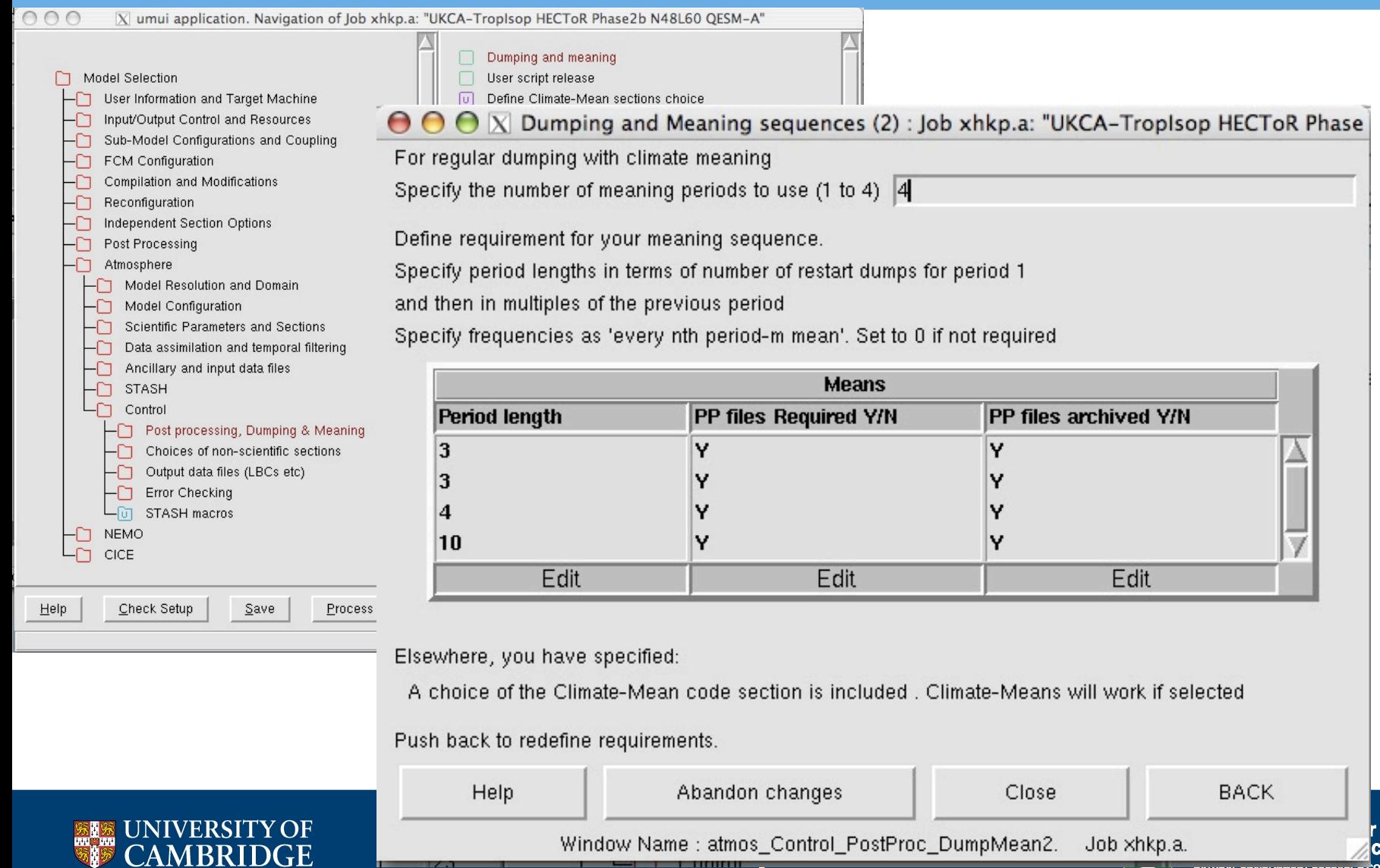

 $\bar{X}$  STASH Panel ATMOS. Experiment xhkp, Job a

#### STASH Profiles Diagnostics Help

 $000$ 

### **Time Profiles available**

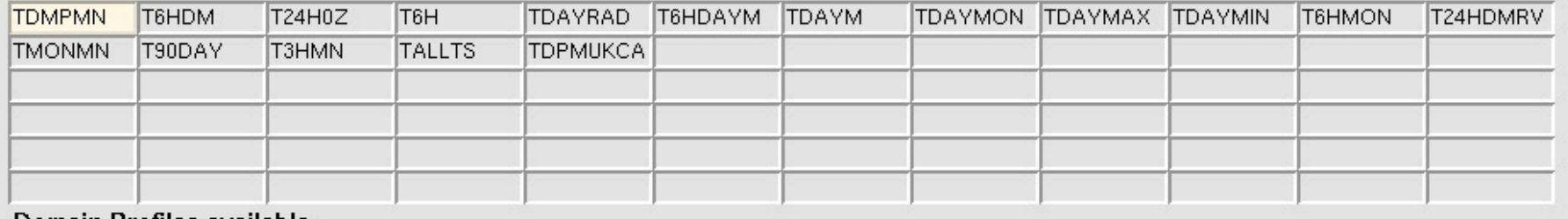

#### Domain Profiles available

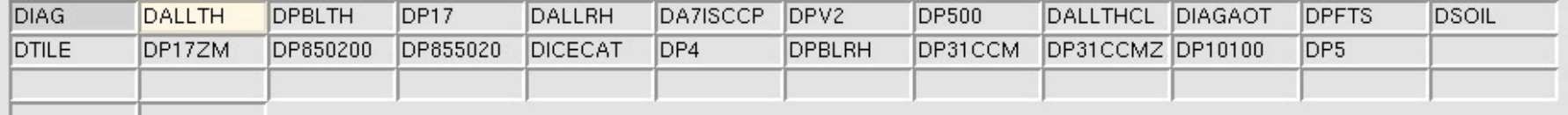

### Usage Profiles available

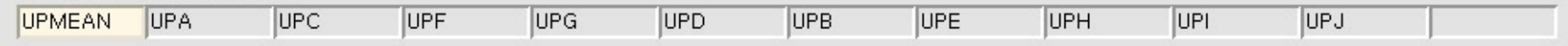

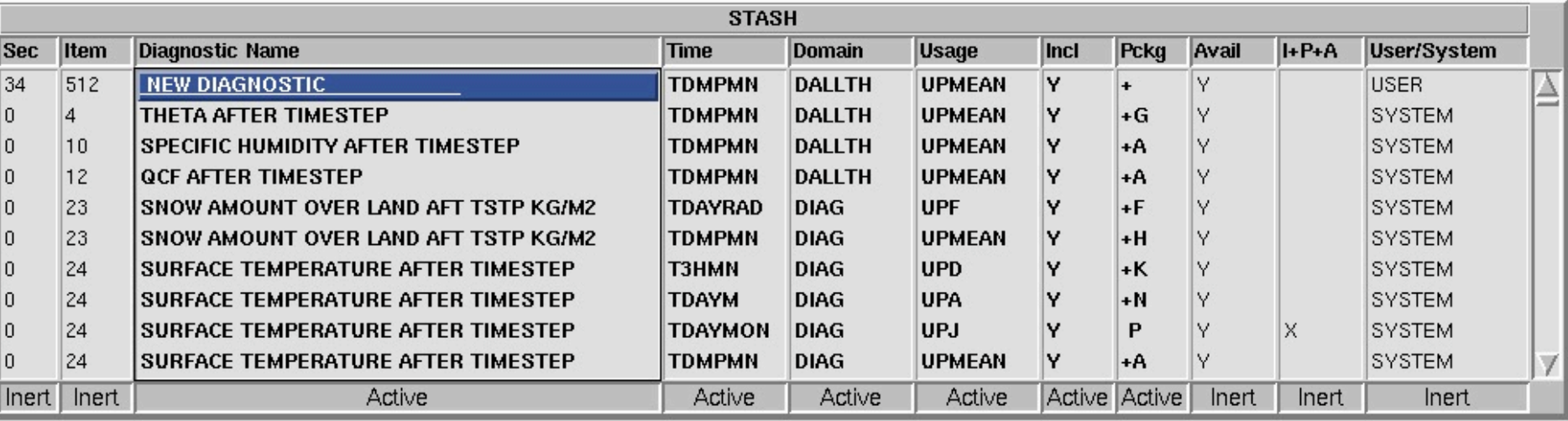

### $000$

 $\overline{X}$  STASH Panel ATMOS. Experiment xhkp, Job a

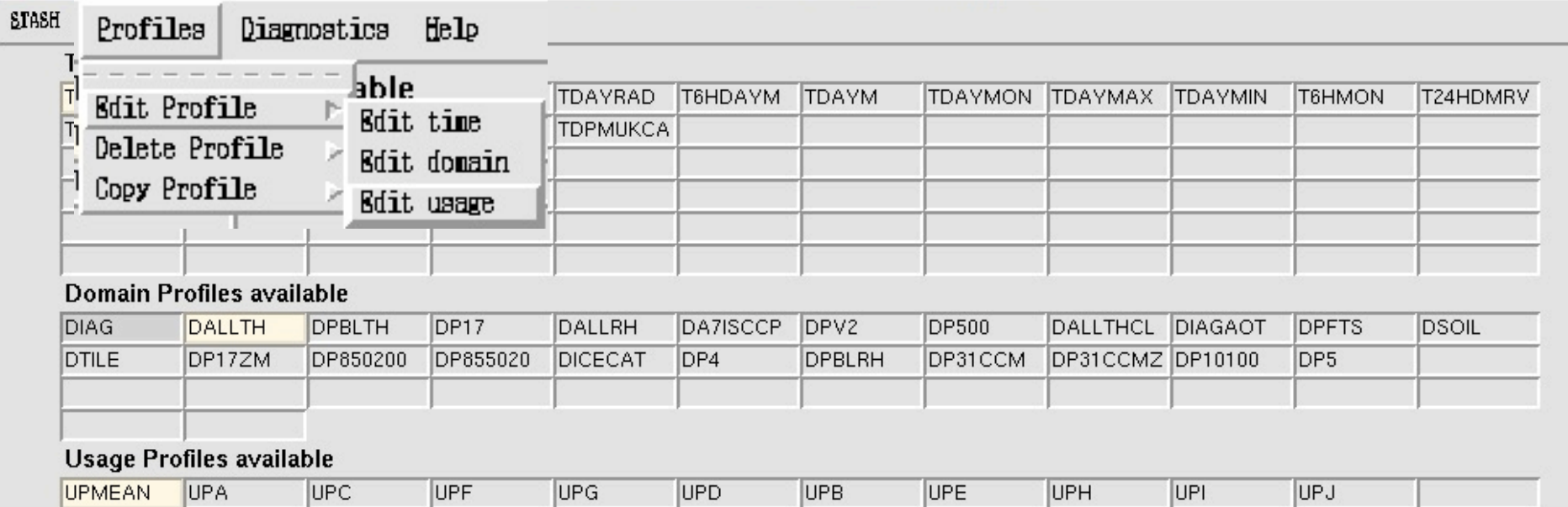

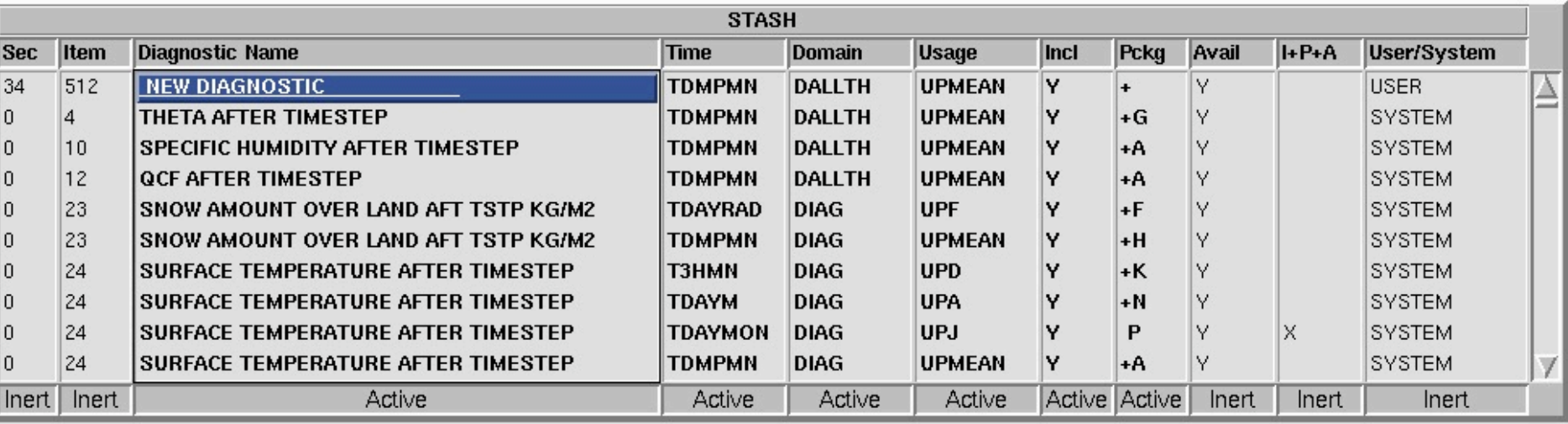

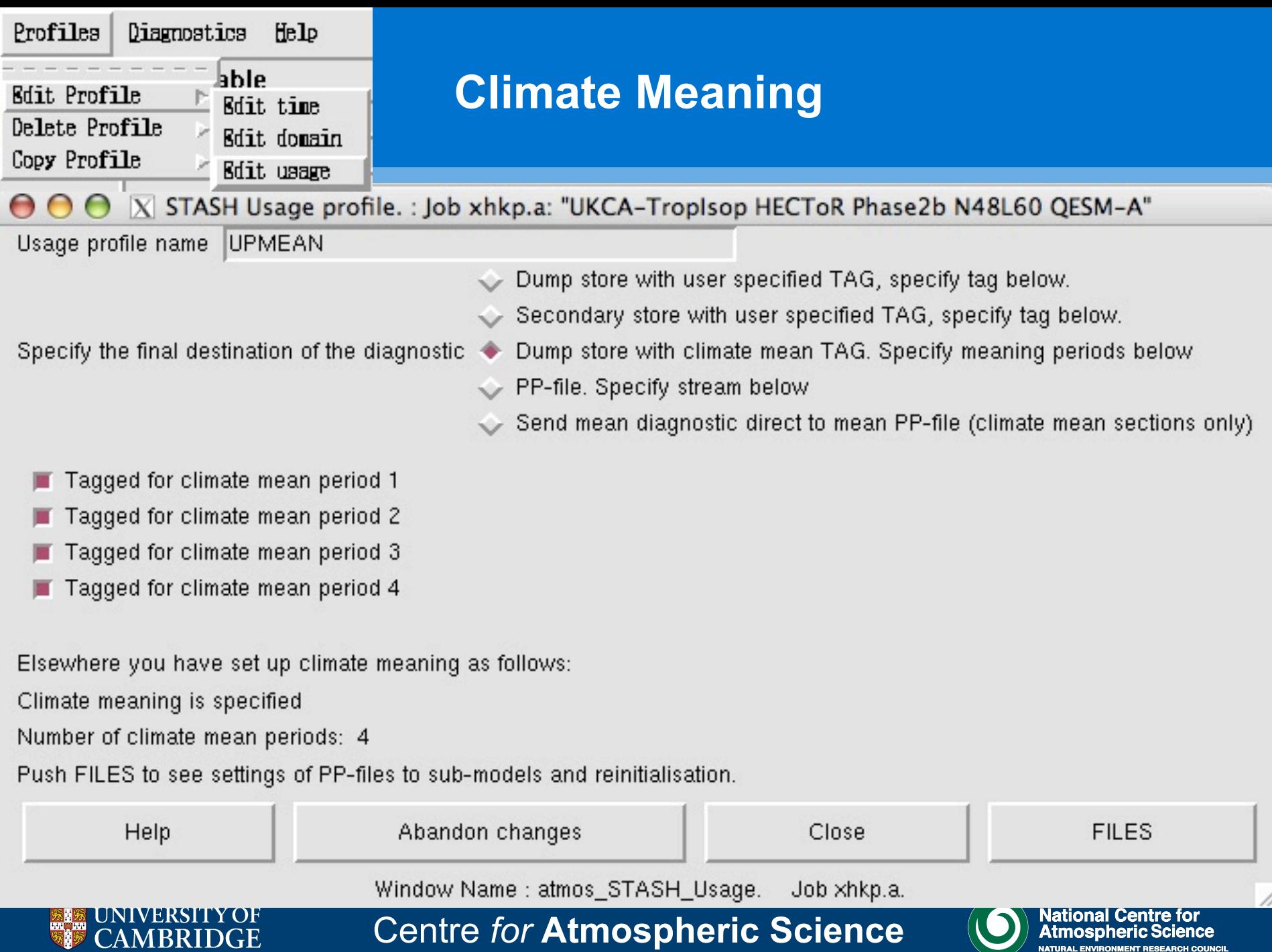

![](_page_34_Picture_19.jpeg)

![](_page_34_Picture_20.jpeg)

![](_page_35_Picture_16.jpeg)

-

### • **Points to remember:**

- All fields sent to **UPMEAN must use TDMPMN** or a derivative (e.g. offset in temporal sampling of data c.f. **TDMNUKCA**)
- If e.g. **TMONMN** (monthly mean) is used then the data will be sampled incorrectly leading to problems with the values in the **.pm** files.

• If you are having problems outputting fields through climate meaning the solution is to send the data to another output stream

![](_page_36_Picture_5.jpeg)

![](_page_36_Picture_6.jpeg)

![](_page_36_Picture_7.jpeg)

![](_page_37_Picture_37.jpeg)

GRIB format mean PP files

 $\overline{O}$ 

Help

Define processing and post-processing requirements for the PP output streams. Define periodic re-initialization for those files which require automatic post processing.

![](_page_37_Picture_38.jpeg)

Time units are: DA=days, H=hours, T=timesteps, RM=real months.

Packing profiles numbers are as defined for mean PP file.

A (Atmosphere) is currently the only valid sub-model.

Help

Abandon changes

Close

## **Other output streams**

X STASH Panel ATMOS. Experiment xhkp, Job a

#### STASH Profiles Diagnostics Help

 $000$ 

#### **Time Profiles available**

![](_page_38_Picture_33.jpeg)

#### LUINNIN I TUNICS AYANADIG

![](_page_38_Picture_34.jpeg)

### **Usage Profiles available**

![](_page_38_Picture_35.jpeg)

![](_page_38_Picture_36.jpeg)

## **Other output streams**

 $\overline{X}$  STASH Panel ATMOS. Experiment xhkp, Job a

![](_page_39_Picture_19.jpeg)

![](_page_39_Picture_20.jpeg)

![](_page_40_Picture_12.jpeg)

![](_page_41_Picture_37.jpeg)

GRIB format mean PP files

 $\overline{O}$ 

Help

Define processing and post-processing requirements for the PP output streams. Define periodic re-initialization for those files which require automatic post processing.

![](_page_41_Picture_38.jpeg)

Time units are: DA=days, H=hours, T=timesteps, RM=real months.

Packing profiles numbers are as defined for mean PP file.

A (Atmosphere) is currently the only valid sub-model.

Help

Abandon changes

Close

### **Other output streams**

X STASH Panel ATMOS. Experiment xhkp, Job a

#### **STASH**  $B<sub>2</sub>$ **Service** Con- $$  $f:1_{n}$

 $000$ 

DI

![](_page_42_Picture_43.jpeg)

### **Usage Profiles available**

![](_page_42_Picture_44.jpeg)

![](_page_42_Picture_45.jpeg)

![](_page_43_Picture_12.jpeg)

# **Other output streams**

### • **Points to remember:**

- When verifying diagnostics the climate meaning stream can usually take more than the 4096 specified (but not a massive amount more)
- If you have asked for many more fields for **UPMEAN** then you may need to move these fields to one of the PP-streams (**UPA**, **UPB**, etc.)
	- In these streams you will need to use **TMONMN** for a monthly mean etc.
- You may also need/want to make up your own temporal (and/or domain) profiles
	- These could be used in either the PP- or climate meaning streams

![](_page_44_Picture_7.jpeg)

Centre *for* **Atmospheric Science**

![](_page_44_Picture_9.jpeg)

**National Centre** 

# **Which levels?**

### $000$

#### X STASH Panel ATMOS. Experiment xhkp, Job a

#### **STASH** Profiles Diagnostics Help

#### **Time Profiles available**

![](_page_45_Picture_42.jpeg)

#### Domain Profiles available

![](_page_45_Picture_43.jpeg)

#### **Usage Profiles available**

![](_page_45_Picture_44.jpeg)

![](_page_45_Picture_45.jpeg)

X STASH Panel ATMOS. Experiment xhkp, Job a

![](_page_46_Picture_22.jpeg)

![](_page_46_Picture_23.jpeg)

 $000$ 

![](_page_47_Figure_1.jpeg)

![](_page_47_Picture_2.jpeg)

Centre *for* **Atmospheric Science**

![](_page_47_Picture_4.jpeg)

**National Centre for** Atmospheric

![](_page_48_Picture_0.jpeg)

Input priority of columns for sorting (eg. "1 3 2")

 $456$ 

### **Other useful options**

 $\overline{X}$  STASH Panel ATMOS. Experiment xhkp, Job a

![](_page_48_Picture_31.jpeg)

![](_page_48_Picture_32.jpeg)

 $000$ 

#### X STASH Panel ATMOS. Experiment xhkp, Job a

![](_page_49_Picture_20.jpeg)

![](_page_49_Picture_21.jpeg)

 $000$ 

X STASH Panel ATMOS. Experiment xhkp, Job a

#### STASH Profiles Diagnostics Help

 $000$ 

### **Time Profiles available**

![](_page_50_Picture_35.jpeg)

### Domain Profiles available

![](_page_50_Picture_36.jpeg)

### **Usage Profiles available**

![](_page_50_Picture_37.jpeg)

![](_page_50_Picture_38.jpeg)

- You can also:
	- Output table to file (very useful for comparing STASH between jobs)
	- Set package switches
		- A set of diagnostics can be grouped together and turned on or off from the package table

### Diagnostics Help (Control-1) Load New Diagnostics Remove Diagnostic  $\langle$ Control-r $\rangle$ Clone Diagnostic (Control-c) Output Table to File Set Package Switches  $\text{Control-}$ Clear Table Verify Diagnostics  $\langle$ Control- $\nu$ Re-check Availability Sort Diagnostics Change Sort Order

![](_page_51_Picture_6.jpeg)

Centre *for* **Atmospheric Science**

![](_page_51_Picture_8.jpeg)

# **Package Switches**

 $\bar{X}$  STASH Panel ATMOS. Experiment xhkp, Job a

![](_page_52_Picture_19.jpeg)

![](_page_52_Picture_20.jpeg)

#### Diagnostics Help

![](_page_53_Picture_45.jpeg)

### **Package Switches**

 $000$ X STASH Tags for Diagnostics : Job xhkp.a: "UKCA-TropIsop HECToR Phase2b N48L60 QESM-A"

Package Include settings take effect on closure of this panel

![](_page_53_Picture_46.jpeg)

#### $000$ X STASH Tags for Diagnostics : Job xhkp.a: "UKCA-TropIsop HECToR Phase2b N48L60 QESM-A"

Package Include settings take effect on closure of this panel

![](_page_53_Picture_47.jpeg)

![](_page_53_Picture_9.jpeg)

Cel

Window Name: atmos\_STASH\_Tags. Job xhkp.a. TWILIPPPILL

оr **Ince NATURAL ENVIRONMENT RESEARCH COUNCIL** 

### Note: May need to close STASH window and re-open!

### **Package Switches**

X STASH Panel ATMOS. Experiment xhkp, Job a

### $000$

#### Profiles **STASH** Diagnostics Help

![](_page_54_Picture_36.jpeg)

![](_page_54_Picture_37.jpeg)

#### Domain Profiles available

![](_page_54_Picture_38.jpeg)

### Usage Profiles available

![](_page_54_Picture_39.jpeg)

![](_page_54_Picture_40.jpeg)